#### **Programmieren von Mikrokontrollern**

#### **Gliederung**

#### **1. Mikrokontroller und Ihre Einsatzgebiete**

- 1.1 Mikrokontroller Anwendungen
- 1.2 Vorstellung einiger Mikrokontroller

#### **2. Der Mikrokontroller SpartanMC – ein SoC Kit für Xilinx FPGAs**

- 2.1 Die Register und der Speicher des SpartanMC
- 2.2 Die Adressierungsarten des SpartanMC
- 2.3 Die Befehle des SpartanMC
	- 2.3.1 Arithmetikbefehle
	- 2.3.2 Logik- und Schiebebefehle
	- 2.3.3 Sprungbefehle
	- 2.3.4 Transportbefehle
	- 2.3.5 Steuerbefehle
- 2.4 Einige wichtige Interface des SpartanMC
	- 2.4.1 Parallele Ein- und Ausgabe
	- 2.4.2 Serielle Ein- und Ausgabe
	- 2.4.2.1 Die UART des SpartanMC

2.4.2.2 Das serielle Peripherie-Interface (SPI) 2.4.2.3 Das IIC Interface  $(I^2C)$ 2.4.3 Programmierbare Zeitgeber 2.4.4 DMA Interfaces des SpartanMC 2.4.4.1 USB 2.4.4.2 CAN 2.4.4.3 Der Profi Bus 2.4.4.4 Display Kontroller 2.4.5 Spezial Interfaces für den SpartanMC 2.4.5.1 Rotationstaster 2.4.5.2 JTAG 2.4.5.3 Schrittmotoren Interface 2.4.5.4 Ultraschall Abstandsmessung

#### **3 Werkzeuge zur Programmierung und Konfigurierung des SpartanMC**

- 3.1 Der Assembler
	- 3.1.1 Direktiven
	- 3.1.2 Include
	- 3.1.3 Macros
	- 3.1.4 Bedingungen
	- 3.1.5 Prioritäten
	- 3.1.6 Spezielle Unterprogramme
	- 3.1.7 Der Testmonitor (ein Assembler Programm)

3.2 Der C-Compiler

- 3.2.1 Datentypen und Kompatibilität
- 3.2.2 Start des Compiler in der Kommandozeile oder im Make
- 3.2.3 Einbinden von Assembler Kode
- 3.2.4 Verwenden der Register des SpartanMC in C-Programmen
- 3.2.5 Behandlung von Interrupts in C-Programmen
- 3.2.6 Spezielle Strukturen für C-Programme
- 3.3 Der SpartanMC Simulator
	- 3.3.1 Fehlersuche in Programmen
	- 3.3.2 Zeitmessung von Programmschleifen
	- 3.3.3 Ermittlung der Schachtelungstiefe von UP und ISR in einem Programm

3.4 Die Konfiguration des SpartanMC

#### **4 [Spezielle Programmiertechniken](http://wwwpub.zih.tu-dresden.de/~ss17/studium/winter/prog/docs/prog_mc_spmc2.pdf) auf dem SpartanMC**

4.1 Polling

4.1.1 Ermittlung der Reaktionszeiten unter Verwendung des Simulators

4.1.2 Polling der UART

4.1.3 Polling einer LCD mit dem HD44780U von Hitachi

4.2 State machine

4.2.1 Der Zustands Graph

- 4.2.2 CASE in der Realisierung der State machine
- 4.2.3 Sortierung von Paketen in einer Praktikumsaufgabe

4.3 Interrupt

4.3.1 Tastaturmatrix mit 3\*4 Anordnung der Tasten

4.3.2 Realisierung einer Uhr mit Sekunden Interrupt durch Timer und RTI Modul

4.3.3 USB- Tastatur

4.4 Multi Thread

4.4.1 Datenstrukturen

4.4.1.1 Thread Erzeugen und Beenden

4.4.1.2 Stack Bedarf – Liste mit Stackpositionen

4.4.1.3 Liste der wartenden Thread (wait)

4.4.1.4 Liste der lauffähigen Thread (ready)

4.4.1.5 Zeiger auf den aktiven Thread (run)

4.4.2 Kontext-Wechsel

4.4.2.1 PC und Register

4.4.2.2 SF Status-Register

4.4.2.3 SF MUL-Register

4.4.3 Synchronisation – Semaphore

Up – Down Beispiel

4.4.4 Priorität

4.5 Programme mit Speicherschutz

#### **1. Mikrokontroller und Ihre Einsatzgebiete**

1.1 Mikrokontroller Anwendungen

Fernbedienungen Radios - Sendereinstellung Fernseher - Sendereinstellung - Bildeinstellung - Videotext Videorecorder Kameras Telefone Wetter Stationen Waschmaschinen **Trockener Mikrowelle** Kassen Waagen Zugangssysteme - Schranken - Codeschlösser Heizungsregelungen - Gebäudemanagement Ladegeräte Wechselrichter Autos Straßenbahnen Eisenbahnen Flugzeuge Drucker, Scanner, Tastaturen, Festplatten, Messgeräte ...

#### 1.2 [Vorstellung einiger Mikrokontroller](http://www.microcontroller.com/Microcontrollers/)

Kurz nach der Einführung der ersten Mikroprozessoren Anfang der 70ger hat man den Einsatz in universellen programmierbaren Steuerungen als wichtiges Anwendungsfeld erkannt. Daraufhin wurden in der Mitte der 70ger die ersten Mikrokontroller von Intel, und später von Motorola und Zilog angeboten.

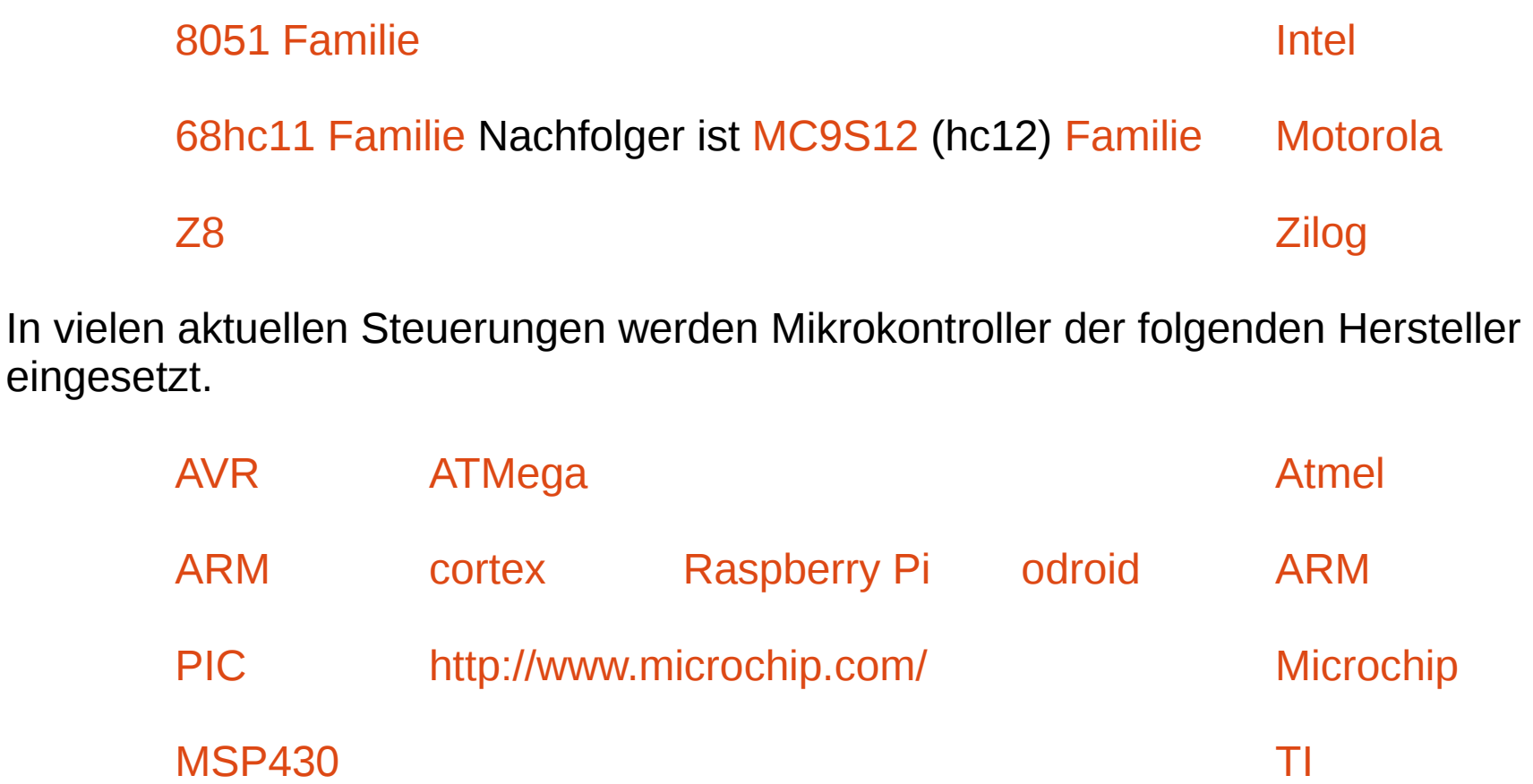

## 2. Der Mikrokontroller SpartanMC

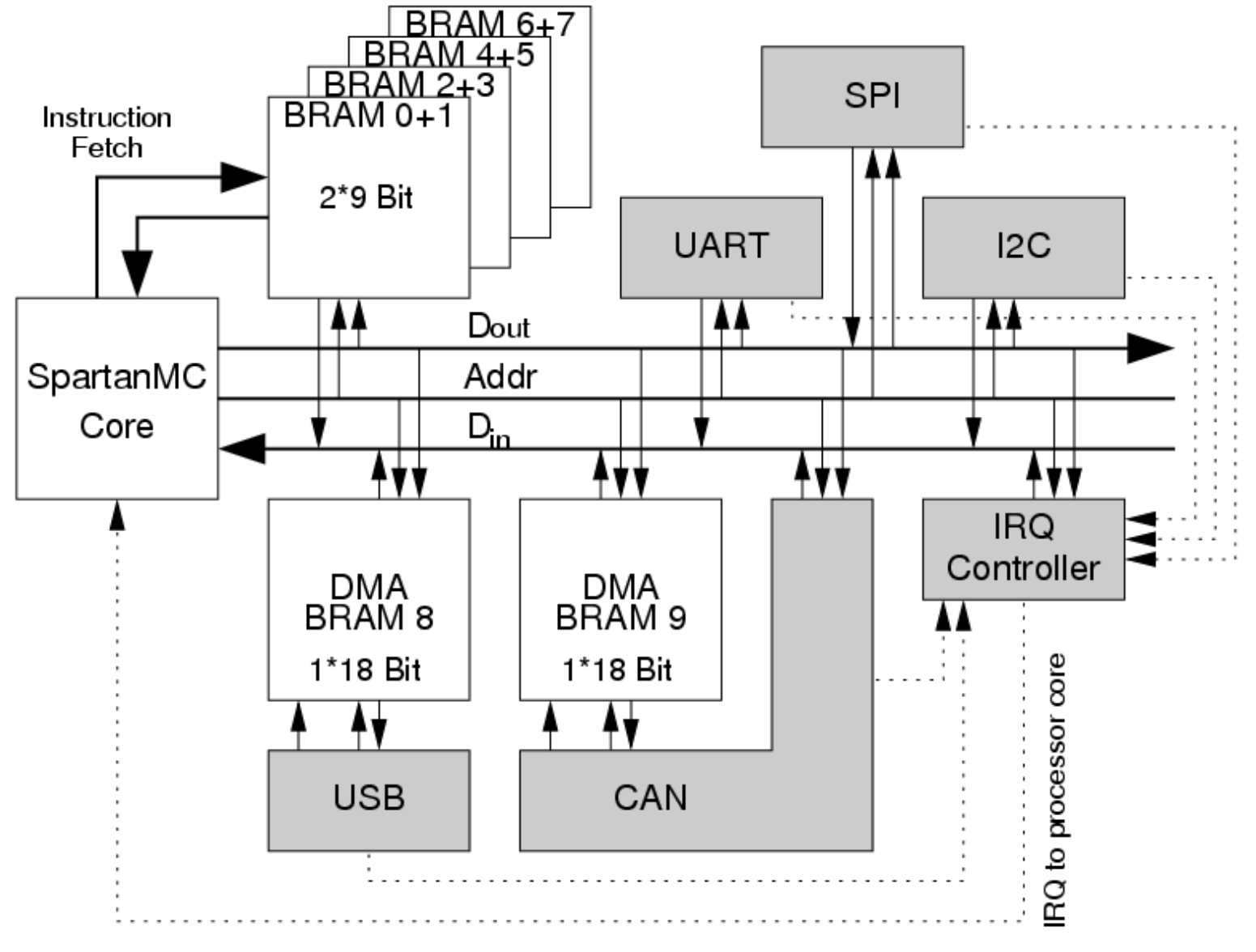

#### SpartanMC SoC Kit **Programmierung von Mikrokontrollern** 7

# 2. Der Mikrokontroller SpartanMC (2)

- Spartan 3e FPGAs schon ab 2\$ erhältlich
- Einsatz in eingebetteten Systemen bei niedrigen Kosten möglich
- Vorhandene SoC Kits mit 8 Bit und 32 Bit Prozessoren kommen sehr schnell an Ihre Grenzen oder benötigen sehr große FPGAs
- SpartanMC soll diese Lücke schließen
	- Einsatz schon auf den kleinen FPGAs möglich
	- 18 Bit um Blockram und Multiplizierer maximal zu nutzen
	- Erstellung einer Konfiguration ohne FPGA Wissen möglich
	- große Vielfalt an Standard und Spezial Peripherie
	- mehrfache Implementierung der Peripherie möglich
	- multiprozessor Systeme sind möglich

# 2. Der Mikrokontroller SpartanMC (3)

- Nachteile einer SoC Lösung gegenüber Mikrokontroller
	- kleine Mikrokontroller sind noch billiger als 2\$
	- Sie benötigen zur Zeit noch weniger Strom (Batterieeinsatz)
	- ADC und DAC sind vorhanden
- Vorteile einer SoC Lösung
	- Konfiguration kann genau an die Aufgabe angepasst werden
	- Nachträgliche Änderungen und Anpassungen sind möglich
	- unterschiedliche Signalpegel an den Interfaces möglich
	- Skalierung der Leistung durch Wahl des FPGA
	- Leistung steigt mit jeder neuen FPGA Generation
	- keine unterschiedlichen Mikrokontroller in einem Produkt notwendig (in Fernsehern werden viele unterschiedliche Mikrokontroller eingesetzt)

# 2. Der Mikrokontroller SpartanMC (4)

- Der SpartanMC ist als 18 Bit RISC implementiert
- Die schnellen Blockrams werden für die Register und den Speicher eingesetzt
- Kein Cache Speicher notwendig
- Registerfenster um Registerspeicher voll zu nutzen
- Im Speicher wird ein Port zum lesen der Befehle und das zweite für den Datentransfer eingesetzt (Harvard Architektur)
- Befehle können nur auf 18 Bit Adressen stehen
- Datenzugriff auf obere und untere 9 Bit von den 18 Bit möglich
- Daher ist Befehlsadresse\*2 gleich Datenadresse
- 18 Bit Datenzugriff immer nur auf gerade Adressen möglich

## 2.1 Die Register und der Speicher

Globals **R4** Return from Subroutine In R<sub>7</sub> R<sub>8</sub> Local R<sub>11</sub> R<sub>12</sub>  $R4$ Out R<sub>15</sub>  $R7$ **R8** Subroutine **R11** Саll R<sub>12</sub> R<sub>15</sub>

- SpartanMC kann 16 Register direkt ansprechen
- r0 bis r3 global immer erreichbar
- r4 bis r15 können bei einem Unterprogramm aufruf oder Interrupt mit einem Offset von 8 umgeschaltet werden
- Rücksprung schaltet das Registerfenster wieder um eine Ebene zurück
- In den unteren 7 Bit des SFR\_STATUS Register steht die Nummer des Registerfenster
- $\cdot$  16 + 126\*8 = 1024 Register realisiert
- Im Hauptprogramm mit r4 bis r11 arbeiten

## 2.1 Die Register und der Speicher (2)

- UP und ISR sollten r8 bis r15 nutzen
- In r11 steht die Rückspungadresse vom UP oder ISR
- r0 bis r3 für spezielle Operanden (Stackpointer)
- Es können 4 Werte in r12 bis r15 an UP übergeben werden
- Im UP sind diese Werte in r4 bis r7
- Damit auch Rückgabe von 4 Ergebnissen des UP
- 127 geschachtelte UP/ISR Aufrufe ohne Stack möglich
- Register sind in einem 18 Bit Blockram des FPGA realisiert

## 2.1 Die Register und der Speicher (3)

- Neben den Universalregistern gibt es noch 6 *Special function* Register 0=SFR\_STATUS, 1=SFR\_LEDS, 2=SFR\_MUL, 3=SFR\_CC, 4=SFR\_IV und 5=SFR\_TR
- SFR\_STATUS $_{6:0}$  = RegBase  $-$  Nummer des Registerfenster
- $\bullet$  SFR\_STATUS $\frac{1}{7}$  = MM  $-$  ADR 17 am Speicher für den **Datenzugriff**
- SFR\_STATUS  $=$   $EI$  Freigabe der Interrupts
- SFR\_LEDS verbunden mit 7 Segment Anzeige oder LEDs
- SFR\_MUL oberen 18 Bit bei der Multiplikation
- SFR\_CC<sub>0</sub> *Condition code* Bit
	- SFR IV Startadresse der Interruptverarbeitung

SpartanMC SoC Kit **Programmierung von Mikrokontrollern** 13 SFR TR – Startadresse der TRAP-Tabelle (teilbar durch 256)

## 2.1 Die Register und der Speicher (4)

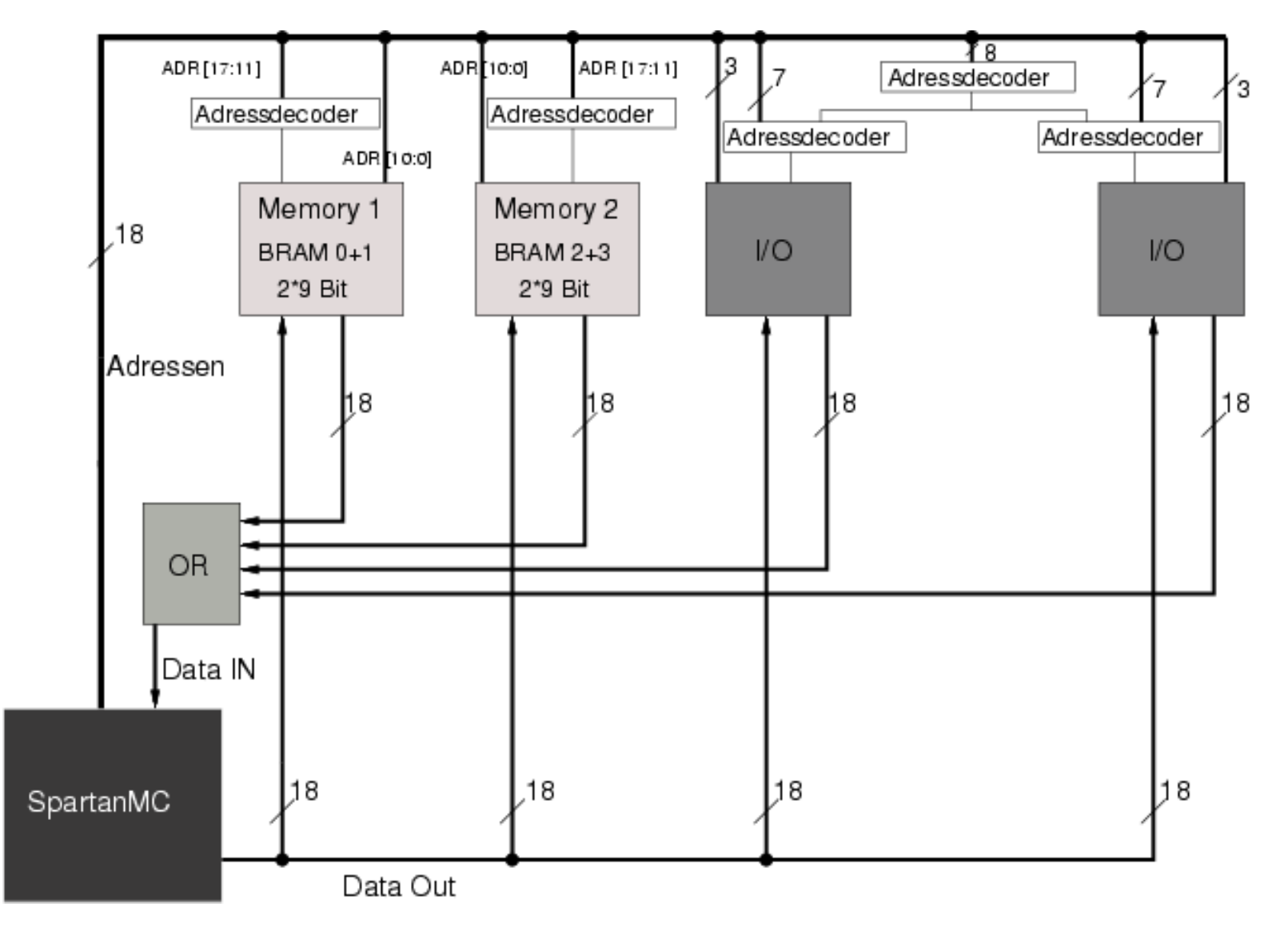

# 2.1 Die Register und der Speicher (5)

- Ein Speicherblock wird mit zwei 9 Bit Blockrams realisiert
- Speicherblock hat 2k Worte mit 18 Bit
- getrenntes Schreiben in die unteren oder oberen 9 Bit des 18 Bit Speicherwortes möglich
- Anzahl der Speicherblöcke begrenzt durch die Anzahl der Blockrams des verwendeten FPGA
- Blockrams sind immer selektiert, nur Output wird mit (SSR) Signal auf Festwertregister (belegt mit 0) umgeschaltet
- DATA IN Bus wird durch Zusammenschaltung aller Speicher blöcke und Peripherie Module über OR-GATE realisiert
- Zweites OR-GATE am Befehlslesebus bei mehr als einem Speicherblock notwendig

### 2.2 Die Adressierungsarten des SpartanMC

- Basis des Befehlssatz: modifizierter DLX-Befehlssatz mit nur 2 Adressen (Die DLX ähnelt dem MIPS-Prozessor)
- Die Register werden direkt adressiert
- Konstanten werden mit 9 Bit direkt angegeben (-256 bis 255 oder 0 bis 511)
- Speicher Zugriff: Register indirekt mit Displacement (Offset)
	- Displacement nur positiv und nur 5 Bit (0 bis 31)
	- Einschränkung notwendig, da nur 18 Bit/Befehl

### 2.3 Die Befehle des SpartanMC

- 4 Formate mit 2 Operanden in 18 Bit
- R (Register) Format

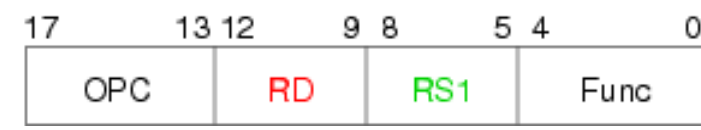

• I (Immediate) Format

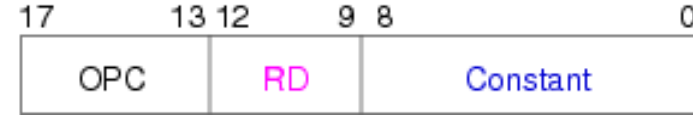

add r4, r6 subu r12, r14

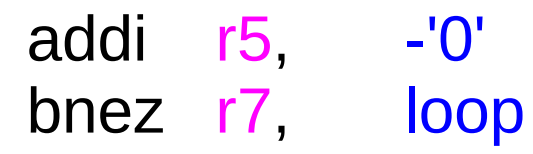

• J (Jump) Format

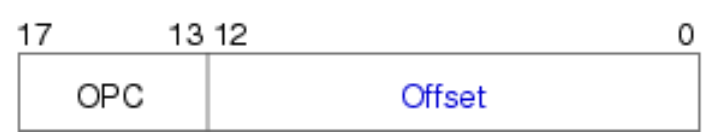

• M (Memory) Format

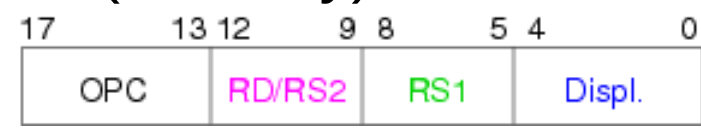

jals unterprogramm1 beqzc loop2

s18 6(r4), r3 l9 r10, 0(r12)

## 2.3 Die Befehle des SpartanMC (2)

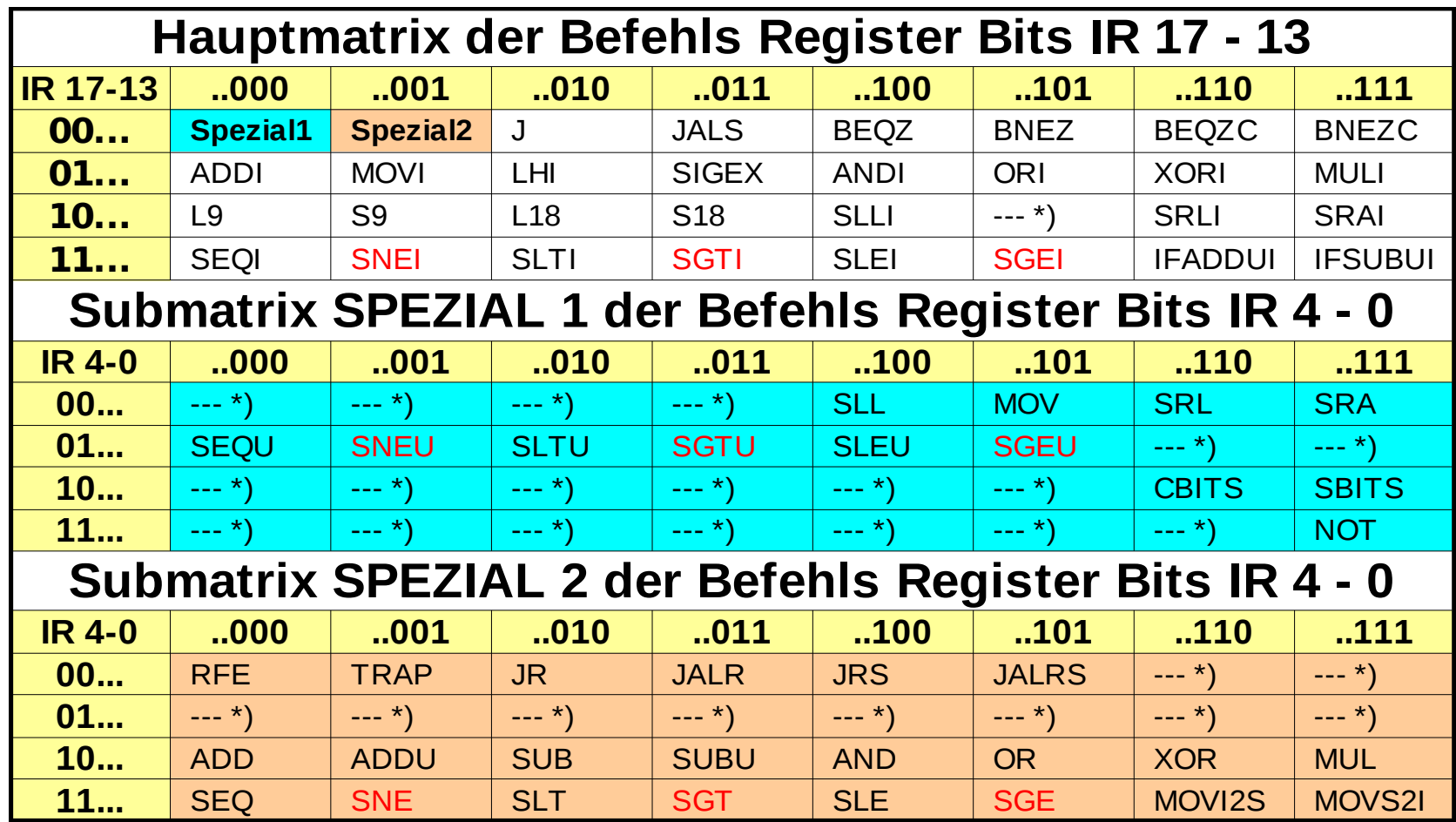

- \*) Code wird nicht benutzt
- rot geschriebene Befehle werden in der Zukunft nicht unterstützt

#### 2.3.1 Arithmetikbefehle

- add **Rd, Rs** R Rd <-- Rd+Rs; if (overflow)  $cc=1$
- **addu Rd, Rs** R Rd <-- Rd+Rs
- **addi Rd, Imm** I Rd <-- Rd+IR 8  $^9$ ##IR 8:0
- **ifaddui Rd, Imm** I if (cc==1) Rd <-- Rd+0<sup>9</sup>##IR 8:0 CC darf nicht erst im vorhergehenden Befehl gesetzt werden.
- **sub** Rd, Rs R Rd <-- Rd-Rs; if (overflow)  $cc=1$
- **subu Rd, Rs** R Rd <-- Rd-Rs
- **ifsubui Rd, Imm** I if (cc==1) Rd <-- Rd-0<sup>9</sup>##IR 8:0

CC darf nicht erst im vorhergehenden Befehl gesetzt werden.

## 2.3.1 Arithmetikbefehle (2)

- **mul Rd, Rs** R SFR\_MUL##Rd <-- Rd\*Rs
- **muli Rd, Imm** I SFR\_MUL##Rd <-- Rd\*IR 8  $^9$ ##l $\mathsf R$ 8:0 **div** muss mit Software realisiert werden.
- **seq Rd, Rs** R if (Rd==Rs) cc=1 else cc=0
- **sequ Rd, Rs** R if (Rd==Rs) cc=1 else cc=0
- **seqi Rd, Imm** I if (Rd==IR 8  $^9$ ##l $\mathsf R$ 8:0 ) cc=1 else cc=0
- **sne Rd, Rs** R if (Rd!=Rs) cc=1 else cc=0
- **sneu Rd, Rs** R if (Rd!=Rs) cc=1 else cc=0
- **snei Rd, Imm** I if (Rd!=IR 8  $^9$ ##IR 8:0 ) cc=1 else cc=0

## 2.3.1 Arithmetikbefehle (3)

- **slt Rd, Rs** R if (Rd<Rs) cc=1 else cc=0
- **sltu Rd, Rs** R if (Rd<Rs) cc=1 else cc=0
- **slti Rd, Imm** I if (Rd<IR 8  $^9$ ##l $\mathsf R$ 8:0 ) cc=1 else cc=0
- **sle Rd, Rs** R if (Rd<=Rs) cc=1 else cc=0
- **sleu** Rd, Rs R if (Rd<=Rs) cc=1 else cc=0
- **slei Rd, Imm** I if (Rd<=IR 8  $^9$ ##l $\mathsf R$ 8:0 ) cc=1 else cc=0

## 2.3.1 Arithmetikbefehle (4)

- **sgt Rd, Rs** R if (Rd>Rs) cc=1 else cc=0
- **sgtu** Rd, Rs R if (Rd>Rs) cc=1 else cc=0
- **sgti Rd, Imm** I if (Rd>IR 8  $^9$ ##l $\mathsf R$ 8:0 ) cc=1 else cc=0
- **sge Rd, Rs** R if (Rd>=Rs) cc=1 else cc=0
- **sgeu Rd, Rs** R if (Rd>=Rs) cc=1 else cc=0
- **sgei Rd, Imm** I if (Rd>=IR 8  $^9$ ##l $\mathsf R$ 8:0 ) cc=1 else cc=0

### 2.3.2 Logikbefehle

- and  $Rd, Rs \quad Rd < -Rd \& Rs$
- **andi** Rd, Imm I Rd <-- Rd & 0<sup>9</sup>##IR 8:0
- **or Rd, Rs** R Rd <-- Rd | Rs
- **ori Rd, Imm** I Rd <-- Rd | 0<sup>9</sup>##IR 8:0
- **xor Rd, Rs** R Rd <-- Rd ^ Rs
- **xori Rd, Imm** I Rd <-- Rd ^ 0<sup>9</sup>##IR 8:0
- **not Rd, Rs** R Rd <-- !Rs

## 2.3.2 Logikbefehle (2)

- **sll Rd, Rs** R cc##Rd <-- Rd << Rs
- **slli Rd, Imm** I cc##Rd <-- Rd << 0<sup>9</sup>##IR 8:0
- **srl Rd, Rs** R cc##Rd <-- Rd >> Rs
- **srli Rd, Imm** I cc##Rd <-- Rd >> 0<sup>9</sup>##IR 8:0
- **sra Rd, Rs** R cc##Rd <-- Rd >> a Rs
- **srai Rd, Imm** I cc##Rd <-- Rd >> a  $0^9$ ##IR 8:0

## 2.3.2 Logikbefehle (3)

- Schiebebefehle 2 Konfigurationsvarianten der CPU
	- es wird immer nur um ein Bit verschoben (wenig hardware)
	- es kann beliebig verschoben werden (*Barrel-shifter*)
- einfachem Schieben
	- Wert in Rs oder im Imm wird ignoriert
	- Mehrfaches Schieben durch Schleifen

### 2.3.3 Transportbefehle

- **mov Rd, Rs**  $\qquad$  **R** Rd <-- Rs MOV notwendig, da nur 2 Operanden
- movi Rd, Imm  $^9$ ##IR 8:0 Werte von 0 ... 511 (9 Bit)
- **lhi Rd, Imm** I Rd <-- IR
- 8:0 ## $0^\mathrm{9}$ 
	- Mit LHI und ORI werden 18 Bit geladen
	- Mit LHI werden durch 512 teilbaren Werte geladen

## 2.3.3 Transportbefehle (2)

- **l9** Rd, disp(Rs) M Rd  $\leq$ -- 0<sup>9</sup>##M[disp+Rs]
- **l18 Rd, disp(Rs)** M Rd <-- M[disp+Rs]##M[disp+Rs+1]
- **s9 disp(Rs)**, **Rs2** M M[disp+Rs] <-- Rs2
- **s18 disp(Rs)**, **Rs2** M M[disp+Rs]##M[disp+Rs+1] <-- Rs2
- **l9** und **s9** zur besseren Speicherauslastung bei Zeichenketten
- In C wird mit **struct** diese Adressierung besonders unterstützt. Programme werden damit deutlich kürzer. Beim SpartanMC kann ein **struct** aber nur über 32 Byte genutzt werden, da **disp** nur 5 Bit hat. Die Verwendung von **struct** ist im lcc18 nur für globale Variable möglich.

## 2.3.3 Transportbefehle (3)

- **movi2s SfrNr, Rs** R SFR\_reg <-- Rs
- **movs2i** Rd, SfrNr R Rd <-- SFR reg SfrNr wird im R Format immer auf die Bits von Rs1 gespeichert, auch bei MOVI2S
- **sigex Rd, BitNr+1** I Rd <-- Rd BitNr  $^{17\hbox{-BitNR}}$ ## $\mathsf{Rd}$ BitNr:0 BitNr+1 darf nur 16, 9 oder 8 sein
- Werden in C die Datentypen ohne den Vorsatz **unsigned** eingesetzt, dann wird beim Laden eines Wertes kleiner 18 Bit immer der Befehl **sigex** eingefügt.

#### 2.3.4 Verzweigebefehle

- Die folgenden 2 Befehle haben einen **Delay-Slot**.
- **beqz** Rd label I PC=PC+1 if(Rd==0) PC <-- label
- **bnez Rd, label** I PC=PC+1 if(Rd!=0) PC <-- label
- Das cc darf nicht erst im vorherigen Befehl gesetzt werden!
- **beqzc label** J if(cc==0) PC <-- label
- **bnezc label** J if(cc!=0) PC <-- label
- **j label** J PC <-- label

## 2.3.4 Verzweigebefehle (2)

- **Unterprogramm und ISR Arbeit**
- **trap Nummer** R RegBase<--RegBase+1;R11<--PC+1; PC<--SFR\_TR<sub>17:8</sub>##Nummer
- **jals label** J RegBase<--RegBase+1;r11<--PC+1;PC<--label
- Die folgenden 5 Befehle haben einen **Delay-Slot**.
- **jalrs Rs** R PC=PC+1;RegBase<--RegBase+1;r11<--PC+1; PC<--Rs
- **jrs Rs** R PC=PC+1;PC<--Rs;RegBase<--RegBase-1
- **rfe Rs** R PC=PC+1;PC<--Rs;RegBase<--RegBase-1 Erzeugt ein Signal für den Interruptkontroller
- **jalr Rs** R PC=PC+1;r11<--PC+1;PC<--Rs
- **jr Rs** R PC=PC+1;PC<--Rs (Für **CASE** Verzweigung)

SpartanMC SoC Kit **Programmierung von Mikrokontrollern** 30

# 2.3.4 Verzweigebefehle (3)

- Der **Delay-Slot** wird bei Befehlen eingesetzt, die den linearen Ablauf der Befehlsabarbeitung verlassen, also nicht mit dem Folgebefehl weiter arbeiten.
- Dies ist meist notwendig, da die Bedingung für den Sprung erst im nächsten Takt vorliegt.
- Um keine Pipeline Verluste zu haben, wird der Befehl hinter dem Sprung noch so abgearbeitet, als ob er davor steht, also auch mit dem alten Register Fenster!
- Der Befehl wird zunächst mit einem NOP (or r0,r0) belegt.
- Bei der Optimierung wird aus der Befehlsfolge vom letzten Einsprung bis zum Sprung ein Befehl gesucht, der die Sprungbedingung nicht beeinflusst und hinter den Sprung an die Stelle des NOP in den **Delay-Slot** verschoben.
- Der **Delay-Slot** wird in einer Schleife immer mit abgearbeitet.

#### 2.3.5 Steuerbefehle

- Befehle zum ein- und ausschalten von Statusbits
	- $CC$  BitNr =  $0$  = SFR\_CC<sub>0</sub>
	- MM  $-$  BitNr = 1 = SFR\_STATUS<sub>7</sub>
	- $INT BitNr = 2 = SFR_STATUS$
- **cbits BitNr** R SFR\_bit <-- 0
- sbits BitNr R SFR bit <-- 1

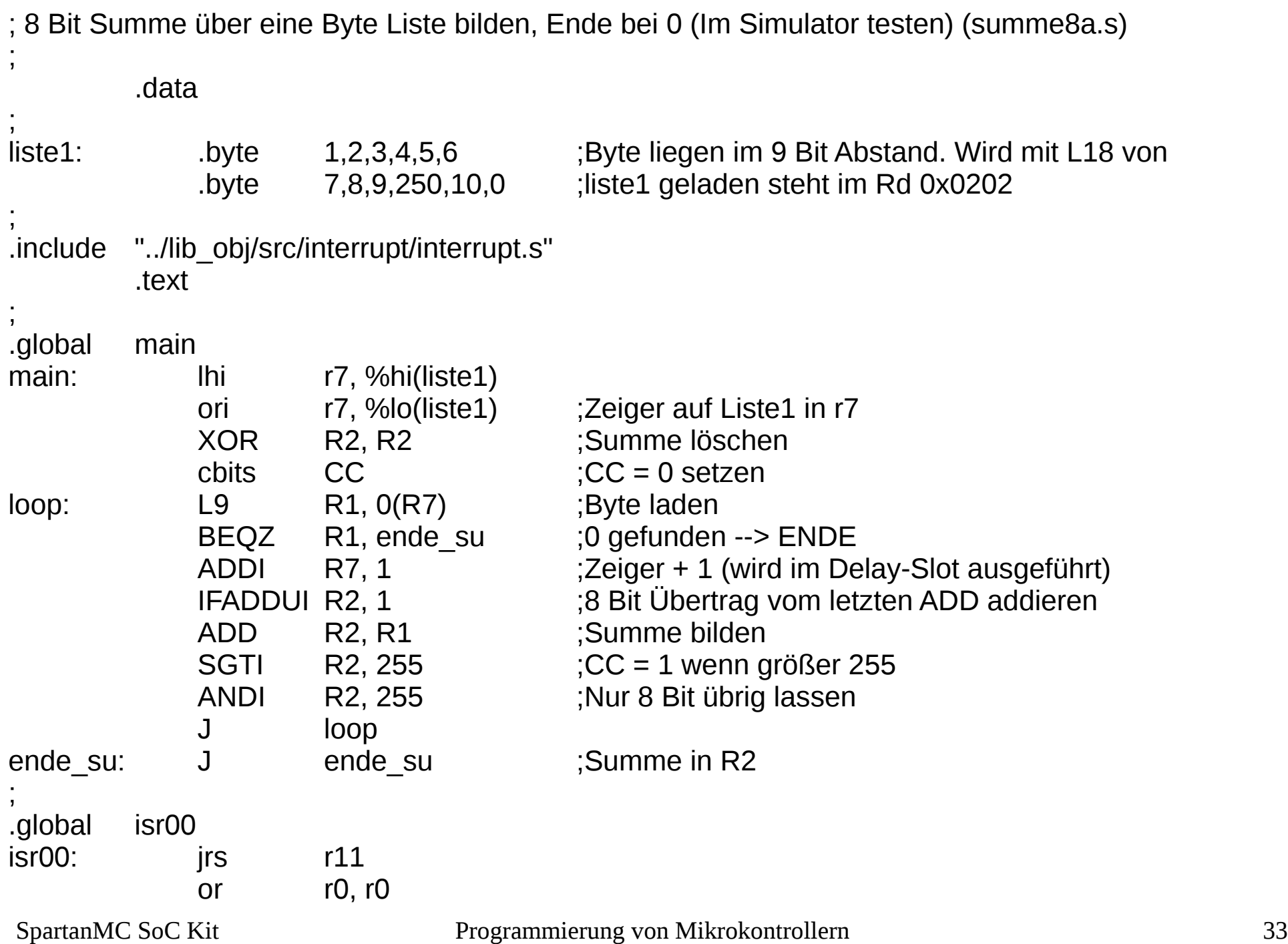

File Control Open View Window

Run | Stop | Step | Reset | 112 (0,2 Hz)

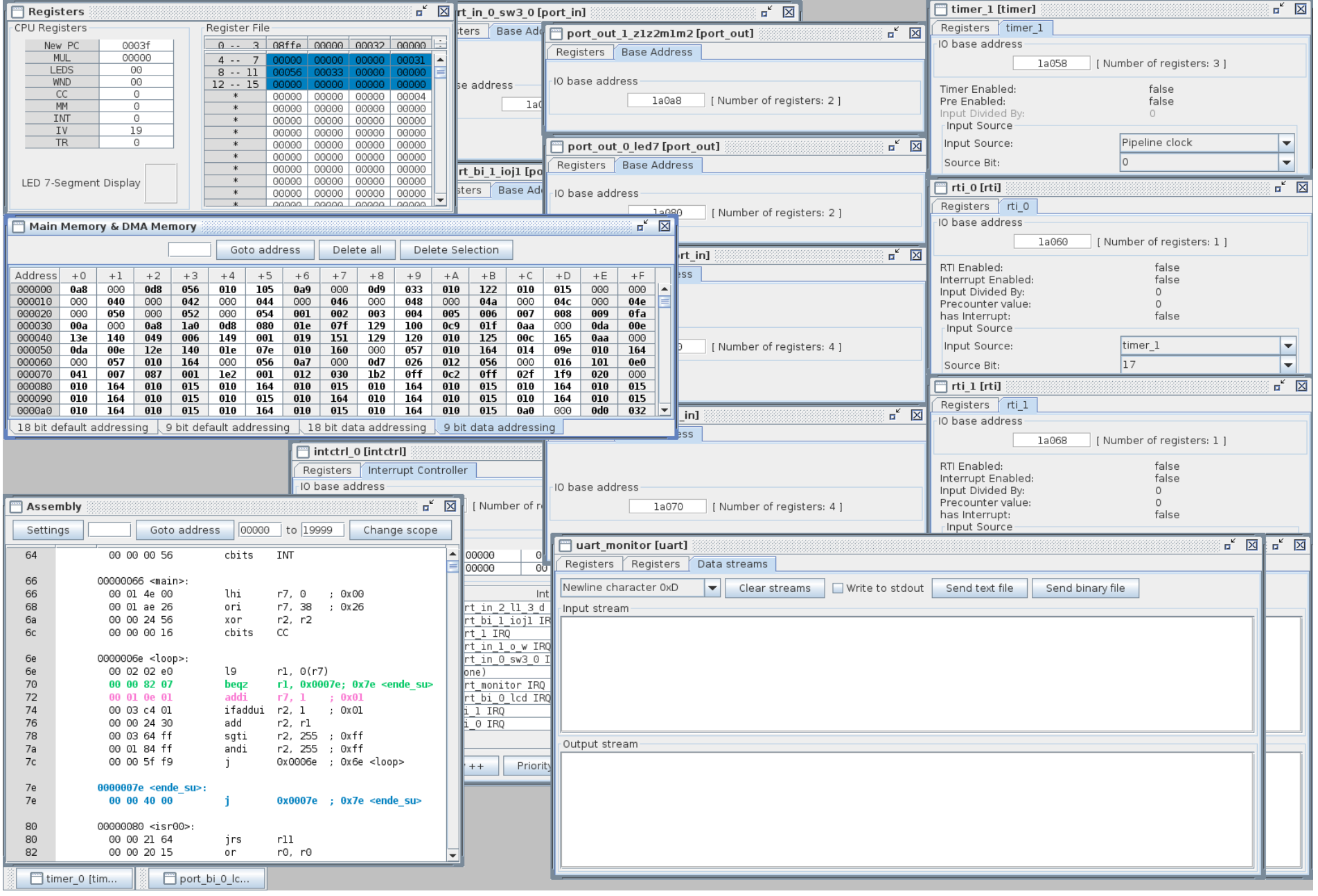

```
/*
 * 8 Bit Summe wie mit ADC Befehl von 8 Bit Prozessoren (summe8l.c)
 */
#include <system/peripherals.h> // Registerstrukturen aller installierten Interfaces
// I/O-Adessen und Konstanten des Systems
#include <uart.h>
#include <stdio.h>
#include <interrupt.h>
/*
 * Konstanten aus der "system/peripherals.h"
 */
#define ANZ ISR i bits
/*
 * Zuordnung der Interrupts
 */
#define isr rti0 isr00 // Sekunden Interupt von RTI0
#define isr_rtil isr01 // Interrupt von RTI1 aller 4 Sekunden<br>#define isr_def01 isr02 // port bi 0 LCD.intr - kein Interrupt
                     isr02 // port bi 0 LCD.intr - kein Interrupt
#define isr_def02 isr03 // uart_monitor.intr
#define isr def03 isr04 // rot \overline{0}. intr
#define isr def04 isr05 // port in 0 SW3 0.intr
#define isr def05 isr06 // port in 1 0 W.intr
#define isr_uart1 isr07 // uart_1.intr
#define isr_def06 isr08 // port_bi_1_ioj1.intr
#define isr_def07 isr09 // port_in_2_L1_3_D.intr
#define isr_def08 isr10 // interrupt_lowactiv
```
unsigned char su[12] =  $\{1, 2, 3, 4, 5, 6, 7, 8, 9, 250, 10, 0\}$ ; // zu addierende Werte

```
/*
* 8 Bit Summe wie mit ADC Befehl von 8 Bit Prozessoren
*/
```
SpartanMC SoC Kit **Programmierung von Mikrokontrollern** 35

```
void main() {
```

```
interrupt disable();
uart wait idle(UART MONITOR);
UART MONITOR->ctrl stat = UART RX EN|UART TX EN|UART DATA LEN 8|UART BPS 115200;
stdio uart open(UART MONITOR);
interrupt enable();
   while (1) {
      printf("\r\n 8 Bit Summe wie mit ADC Befehl von 8 Bit Prozessoren\
               \lceil \frac{r}{n} \rceil i Summe\lceil r/n \rceil;
      unsigned int z = 0; // Index fuer su
       unsigned int supu = 0; // Summe 18 Bit
       unsigned int sum = 0; // Summe 8 Bit
       unsigned int su2 = 1; // aktueller Summand
      while (su2 > 0) {
           su2 = su[z];if (supu > 255) { \frac{1}{2} // war die letzte Summe > 255
                sum = sum + 1; // Uebertrag addieren
           }
           supu = sum + su2; // neue Summe
           sum = supu \& 255; // auf 8 Bit beschneiden
      printf("\r\n %3d %3d", z, sum);
    // printf(" %5x",sum);
      z++;
      }
   unsigned char urd = qetchar();
    }
}
```
```
/* Funktionen zur Interrupt Behandlung */
// UART1
void isr uart1(int reg12, int reg13, int reg14, int reg15) {
       printf("isr_uart1 PC=%05x CC=801x\r\n\ln",reg12,reg14);
       }
// rti00.intr
void isr rti0(int reg12, int reg13, int reg14, int reg15) {
       printf("isr rti00 PC=%05x CC=%01x\r\n",reg12,reg14);
       }
// rti01.intr
void isr rtil(int reg12, int reg13, int reg14, int reg15) {
       printf("isr rti01 PC=%05x CC=%01x\r\n",reg12,reg14);}
// fuer alle nicht genutzten ISR-Signale
\#if ANZ ISR >= 4
void isr def01(int reg12, int reg13, int reg14, int reg15) {
       printf("isr def01 PC=%05x CC=%01x\r\n",reg12,reg14);
       }
#endif
// fuer alle nicht genutzten ISR-Signale
#if ANZ ISR >= 5void isr def02(int reg12, int reg13, int reg14, int reg15) {
       printf("isr def02 PC=%05x CC=801x\r\n\frac{n}{q},reg12,reg14);
       }
#endif
```
Eile Control Open View Window

Run Stop Step Reset 23.485 (99,8 Hz)

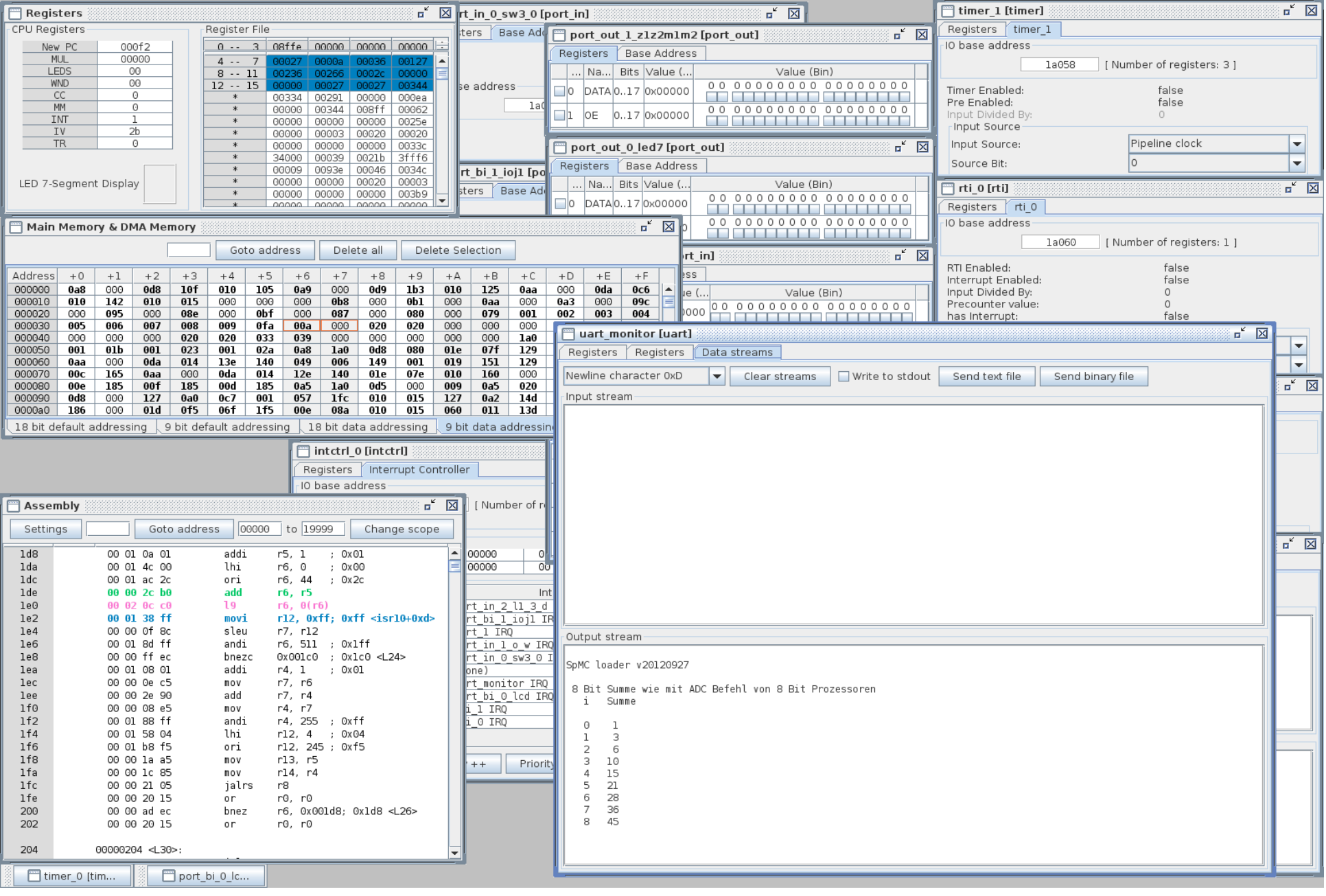

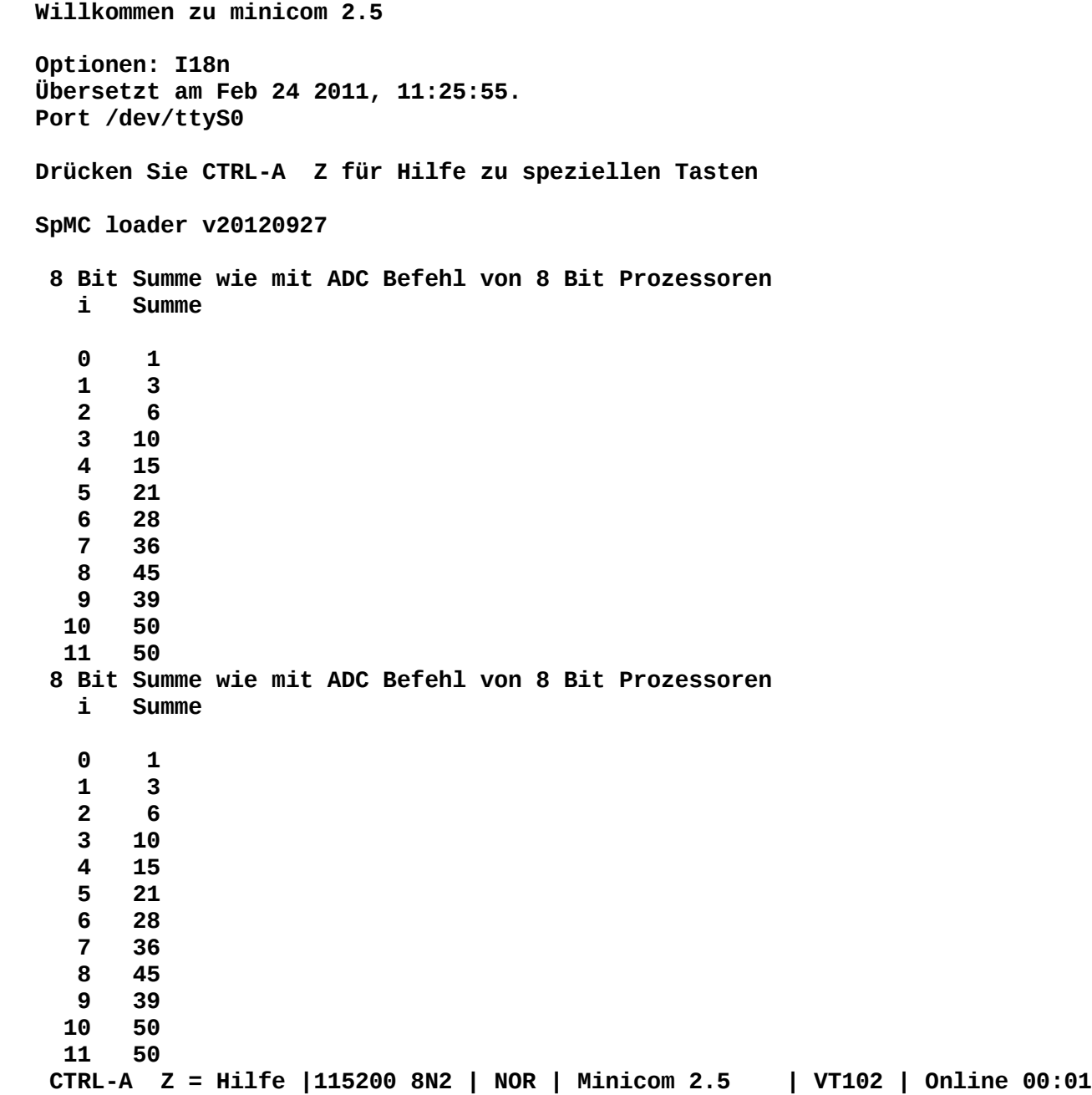

# 2.4 Einige wichtige Interface des SpartanMC

- Interface werden wie Speicher angesprochen (Memory Maped)
- Jedes Interface kann ein oder mehrere Ports am OR GATE belegen
- Geräteregister reservieren immer 18 Bit
- I/O Basisadresse befindet sich hinter dem letzten **Speicherblock**
- Von Adresse 0x00000 beginnt der Speicher
- DMA Puffer liegen unterhalb der I/O Basisadresse und oberhalb des Speichers
- Interruptsignale müssen im Gerät bis zur Annahme gespeichert werden
- SpartanMC SoC Kit **Programmierung von Mikrokontrollern** 40 Interruptsignale müssen unterdrückbar sein (nach RESET)

#### Interface des SpartanMC

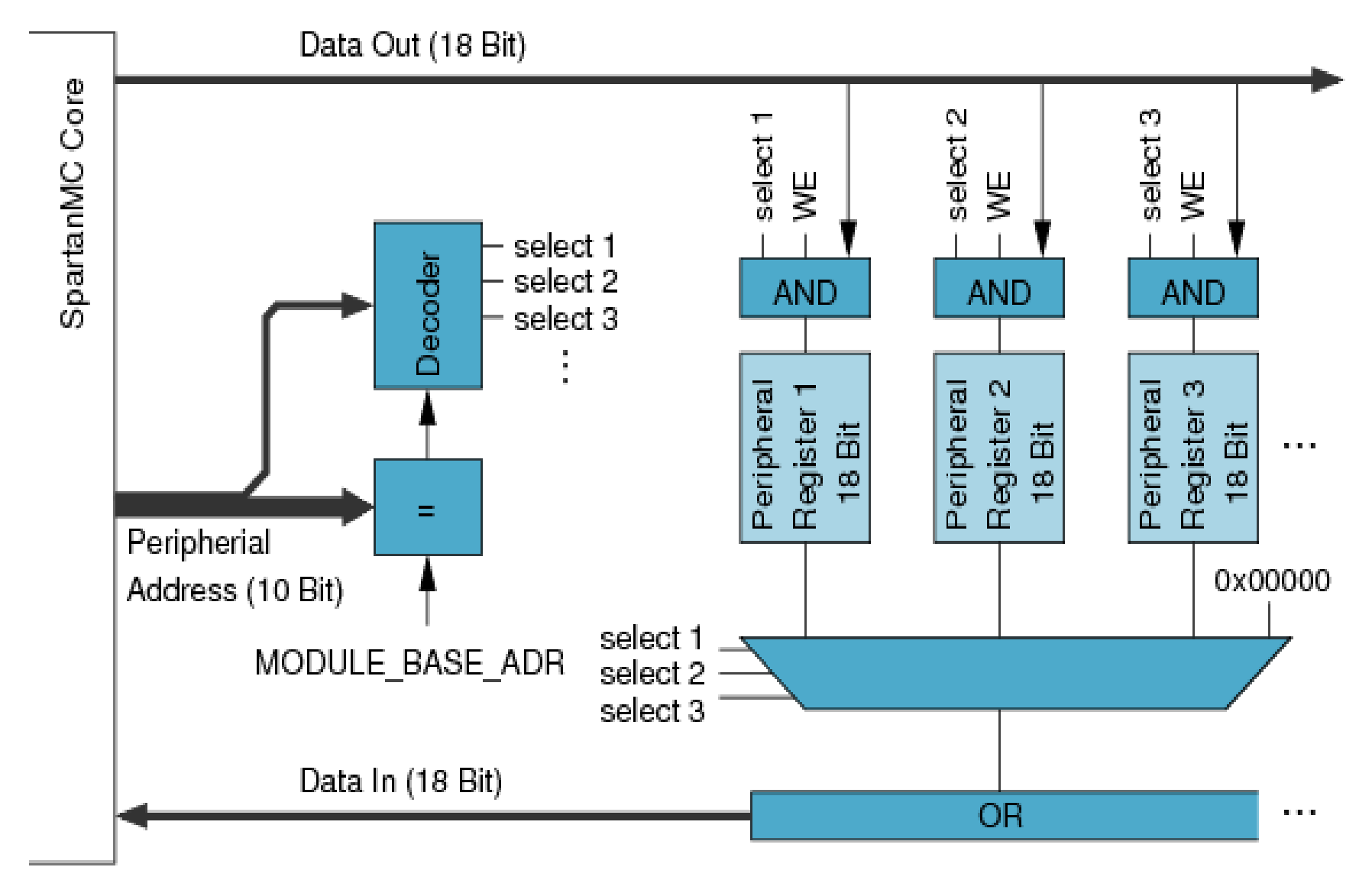

#### 2.4.1 [Parallele](http://wwwpub.zih.tu-dresden.de/~ss17/wiki/www.mr.inf.tu-dresden.de/wiki/tiki-index383c.html?page=IO+Ports&structure=SpartanMC) Ein- und Ausgabe

- Zur Abfrage von Schaltern und Tastern
- Zur Ansteuerung von Lampen, LEDs, Relais, ...
- Für Geräte mit bidirektionalen Bussen (LCD)
- 1 bis 18 Bit Eingabe (Flanken Erkennung / Interrupt möglich)
- 1 bis 18 Bit Ausgabe
- 1 bis 18 Bit Ein-/Ausgabe (Open Drain Output möglich)
- Jedes der 3 Ports kann mehrfach installiert werden

## 2.4.2 Serielle Ein- und Ausgabe

- Zur Kommunikation mit anderen Rechnern und Geräten oft serielle Interfaces
- Sie haben nur wenige Leitungen
- Es gibt asynchrone und synchrone Interface
	- UART asynchron
	- SPI synchron
	- IIC synchron

#### 2.4.2.1 Die [UART](http://de.wikipedia.org/wiki/UART) des [SpartanMC](http://wwwpub.zih.tu-dresden.de/~ss17/wiki/www.mr.inf.tu-dresden.de/wiki/tiki-index1a00.html?page=UART&structure=SpartanMC)

datenbus

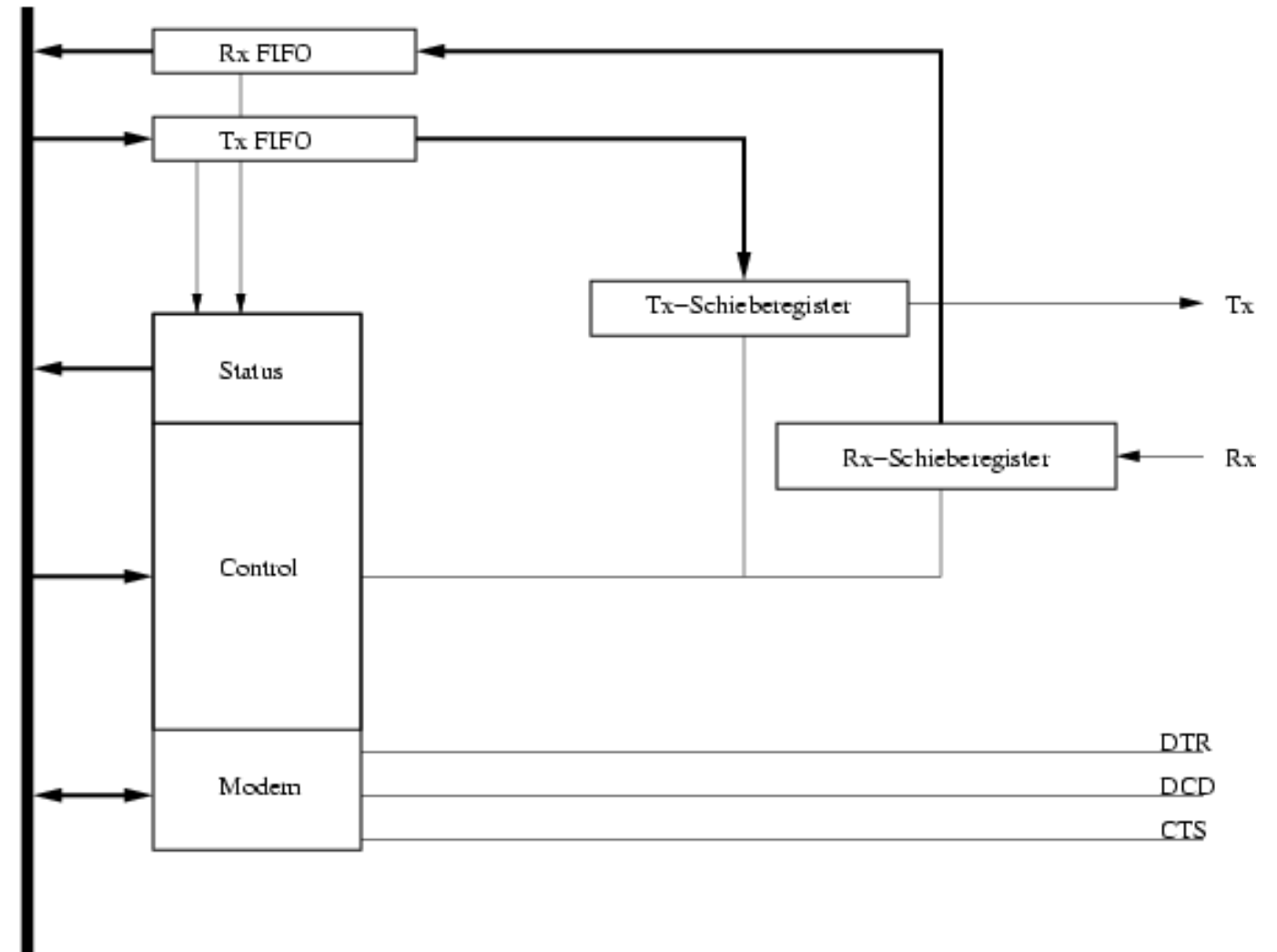

# 2.4.2.1 Die UART des SpartanMC (2)

- FIFO für Rx und Tx getrennt einstellbar (auf 8 voreingestellt)
- Modem Steuerleitungen können eingerichtet werden (voreingestellt sind keine Steuerleitungen)
- 15 Datenratren von 50 Baud bis 115200 Baud darunter auch
	- 31250 Baud für MIDI Realisierungen
	- 7812,5 Baud zum Booten von 68hc11 Kontrollern
- 5, 6, 7 oder 8 Datenbit
- Paritätsbit gerade/ungerade oder ohne
- 1 oder 2 Stopbits

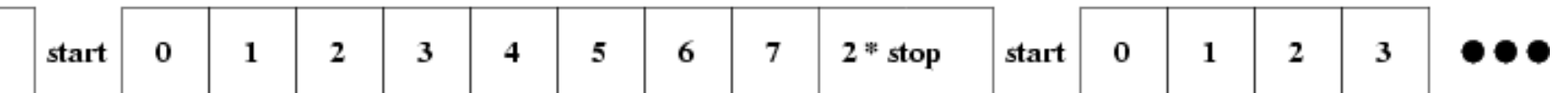

# 2.4.2.1 Die UART des SpartanMC (3)

- Senden von BREAK möglich
- Interrupt für Rx und Tx getrennt möglich
- Erkennung von Rx Datenverlust
- Erkennung von Paritätsfehlern
- Erkennung von Framefehlern (Break, Leitungsunterbrechung, unterschiedliche Datenlängen oder Datenraten)

SpartanMC SoC Kit **Example 19 Programmierung von Mikrokontrollern** and the settlem and the settlem and the settlem and the settlem and the settlem and the settlem and the settlem and the settlem and the settlem and the set **#ifndef \_\_UART\_H #define \_\_UART\_H #include <stdint.h> // Status Signale #define UART\_RX\_EMPTY (1<<0) #define UART\_RX\_FULL (1<<1) #define UART\_TX\_EMPTY (1<<2) #define UART\_TX\_FULL (1<<3) #define UART\_TX\_IRQ\_PRE (1<<4) #define UART\_TX\_IRQ\_FLAG (1<<5) #define UART\_RX\_P\_ERR (1<<6) #define UART\_RX\_F\_ERR (1<<7) #define UART\_RX\_D\_ERR (1<<8) #define UART\_M\_DCD (1<<9) #define UART\_M\_CTS (1<<10) #define UART\_M\_DSR (1<<11) #define UART\_RX\_CLK (1<<12) #define UART\_RX\_STOP (1<<13) #define UART\_TX\_CLK (1<<14) #define UART\_RST\_UART (1<<15) // UART noch im RESET, wenn = 1 #define UART\_TX\_STOP (1<<16) // Steuersignale #define UART\_RX\_EN (1<<0) #define UART\_TX\_EN (1<<1) #define UART\_PARI\_EN (1<<2) #define UART\_PARI\_EVEN (1<<3) // 0 = ungerade / 1 = gerade #define UART\_TWO\_STOP (1<<4) // 0 = ein / 1 = zwei Stopbits #define UART\_DATA\_LEN\_5 (4<<5) // 0x00080 #define UART\_DATA\_LEN\_6 (5<<5) // 0x000A0 #define UART\_DATA\_LEN\_7 (6<<5) // 0x000C0 #define UART\_DATA\_LEN\_8 (7<<5) // 0x000E0**

```
SpartanMC SoC \overline{K}it Programmierung von Mikrokontrollern 48
#define UART_BPS_115200 (0<<9) // 0x00000
#define UART_BPS_57600 (1<<9) // 0x00200
#define UART_BPS_38400 (2<<9) // 0x00400
#define UART_BPS_31250 (3<<9) // 0x00600 MIDI Datenrate
#define UART_BPS_19200 (4<<9) // 0x00800
#define UART_BPS_9600 (5<<9) // 0x00A00
#define UART_BPS_4800 (6<<9) // 0x00C00
#define UART_BPS_2400 (7<<9) // 0x00E00
#define UART_BPS_1200 (8<<9) // 0x01000
#define UART_BPS_600 (9<<9) // 0x01200
#define UART_BPS_300 (10<<9) // 0x01400
#define UART_BPS_150 (11<<9) // 0x01600
#define UART_BPS_75 (12<<9) // 0x01800
#define UART_BPS_50 (13<<9) // 0x01A00
#define UART_BPS_7812 (14<<9) // 0x01C00 Boot 68hc11 mit 7812,5 Baud
#define UART_RX_IE (1<<13)
#define UART_TX_IE (1<<14)
#define UART_TX_BREAK (1<<15)
// Modem Outputs und Richtung
#define UART_DTR_DSR (1<<0)
#define UART_RTS_CTS (1<<1)
#define UART_DCD (1<<2)
#define UART_DCD_OUT (1<<3)
#define UART_RTS_OUT (1<<4)
#define UART_DTR_OUT (1<<5)
// Rückgabewerte für non blocking read
#define UART_OK 0
#define UART_NO_DATA 1
typedef struct {
    volatile uint18_t status; // read
                    rx_data; // read (Reset Rx Interrupt)
    volatile uint18_t tx_data; // write
    volatile uint18_t ctrl_stat; // write (or read = status & Reset Tx Interrupt)
    volatile uint18_t modem; // write (optional)
} uart_regs_t;
#endif /*UART_H_*/
```

```
#include <system/hardware.h> // I/O-Adessen und Konstanten des Systems
#include <system/peripherals.h> // Registerstrukturen aller installierten Interfaces
#include <uart.h>
#include <stdio.h>
#include <stdio_uart.h>
#include <interrupt.h>
    unsigned int u_stat;
    unsigned int uw = 0; // Tx-UART bereit, wenn = 1
    unsigned int ur = 0; // Rx-UART bereit, wenn = 1 (neue Daten auf urd)
    unsigned char urd = ' '; // Rx-UART, letztes Zeichen
    unsigned char e = 0; // keine Eingabe
    unsigned char tx = ' '; // zu sendendes Zeichen
/* Funktione zur Interrupt Behandlung von UART2 */
void isr01() {
    u_stat = UART_1->status;
    if ((u_stat & UART_RX_EMPTY) == 0) {
        urd = UART_1->rx_data; // Daten lesen setzt Rx Interrupt zurueck
        ur = 1; // neues Zeichen Empfangen
        }
    if ((u_stat & UART_TX_IRQ_FLAG) != 0) {
        uw = 1; // Tx bereit zum senden melden
        u_stat =UART_1->ctrl_stat; // Tx Interrupt zurueck setzen
        }
    }
// Anzeige der Werte von UART2
void uart2anz(void) {
    unsigned int txa;
    unsigned int rxa;
    \mathbf{txa} = \mathbf{tx};
    rxa = urd;
    printf("\r %3x %3x", txa, rxa);
    }
```

```
/*
 * An UART2 muss fuer den Test Rx mit Tx gebrueckt werden. (Pin 2 und 3 am DB9 oder DB25)
*/
void main() {
```

```
interrupt_disable();
UART_MONITOR->ctrl_stat = UART_RX_EN|UART_TX_EN|UART_TWO_STOP|UART_DATA_LEN_8|
                                UART_BPS_115200;
stdio_uart_open(UART_MONITOR);
                           UART_1->ctrl_stat = UART_RX_EN|UART_TX_EN|UART_TWO_STOP|UART_DATA_LEN_8|
                                UART_BPS_50|UART_RX_IE|UART_TX_IE;
interrupt_enable();
printf("\r\nFortlaufend Senden und Empfangen mit UART2\
         \r\n Tx Rx\r\n");
while (1) {
    if (uw == 1) {
         uart2anz();
         uw = 0; // Vor dem Senden ruecksetzen
         UART_1->tx_data = tx; // Zeichen senden --> Interrupt
         tx = tx + 1;
         if (tx >= 0xff) tx = 0x0;
         }
    if (ur == 1) {
         ur = 0;
         uart2anz();
         }
    }
```
#### Einige Auszüge aus der Übersetzungsliste des Programms

; ; Befehlsfolge für die Initialisierung

```
SpartanMC SoC Kit Programmierung von Mikrokontrollern 51
;
000001ce <main>:
1ce: 00 01 01 fe  addi  r0, -2 ; 0x1fe
1D0: 00 02 64 00 s18 0(r0), r2
1D2: 00 00 61 36  jals 0x0043e ; 0x43e <interrupt_disable>
1D4: 00 01 59 a0  lhi r12, 416 ; 0x1a0
1D6: 00 01 b8 00  ori r12, 0 ; 0x00
1D8: 00 00 61 36  jals  0x00444; 0x444 <uart wait idle>
1Da: 00 01 59 a0  lhi r12, 416 ; 0x1a0
1dc: 00 01 b8 00 ori r12, 0 ; 0x00
1De: 00 01 28 f3  movi  r4, 0xf3  ; 0xf3 <isr07+0x9>
1E0: 00 02 69 86  s18 6(r12), r4
1E2: 00 00 61 3c  jals 0x0045a ; 0x45a <stdio_uart_open>
1E4: 00 01 49 a0 lhi r4, 416; 0x1a0
1E6: 00 01 a8 10 ori r4, 16 ; 0x10
1E8: 00 01 4a 3d  lhi r5, 61 ; 0x3d
1Ea: 00 01 aa f3 ori r5, 243; 0xf3
1Ec: 00 02 6a 86  s18 6(r4), r5
1Ee: 00 00 61 25 jals 0x00438; 0x438 <interrupt enable>
1F0: 00 01 58 04  lhi r12, 4 ; 0x04
1F2: 00 01 b8 c6  ori r12, 198 ; 0xc6
1F4: 00 01 3a 00  movi r13, 0x00 ; 0x0 <LOADER_UART_LIGHT>
1F6: 00 00 1d a5  mov r14, r13
1F8: 00 00 61 5a  jals 0x004ac ; 0x4ac <printf_>
```
000000ea <isr07>:

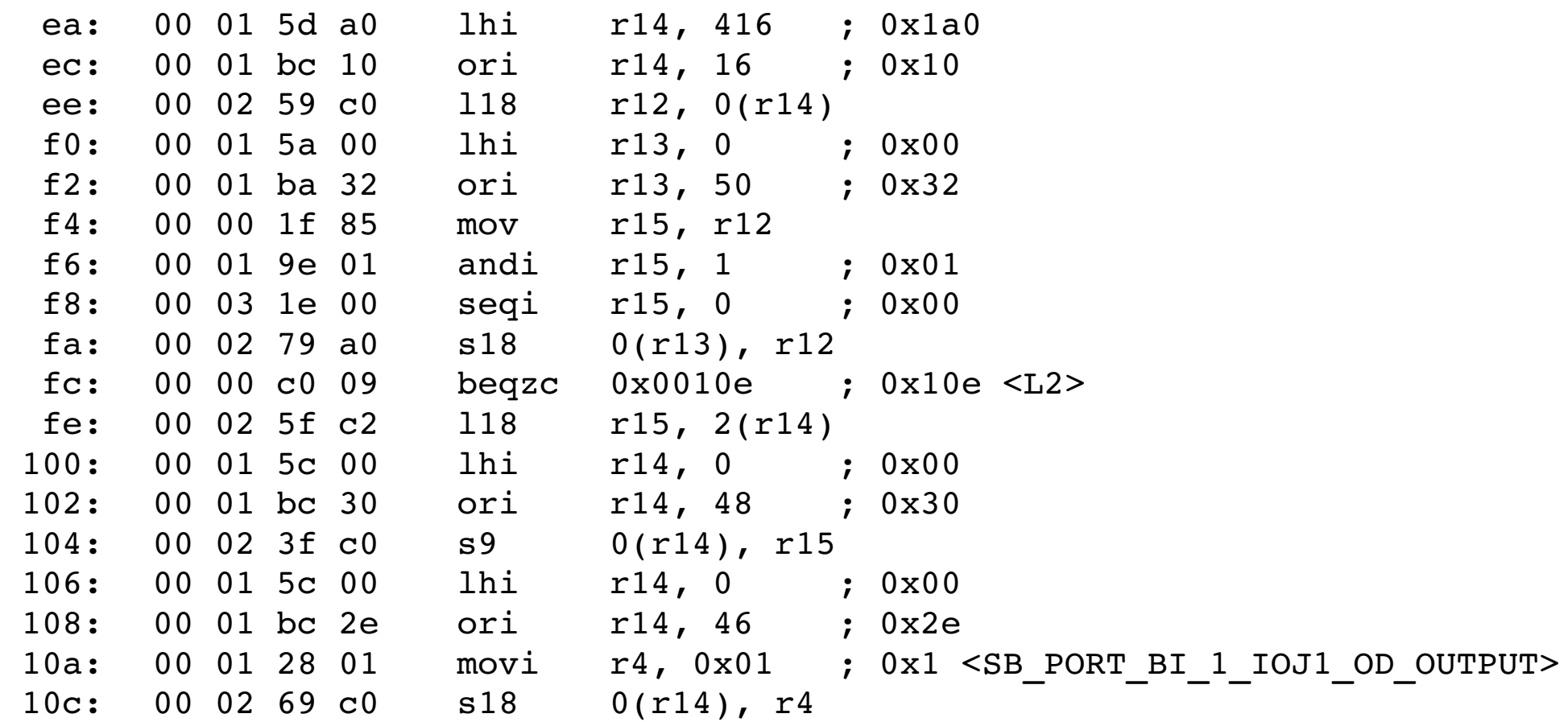

0000010e <L2>:

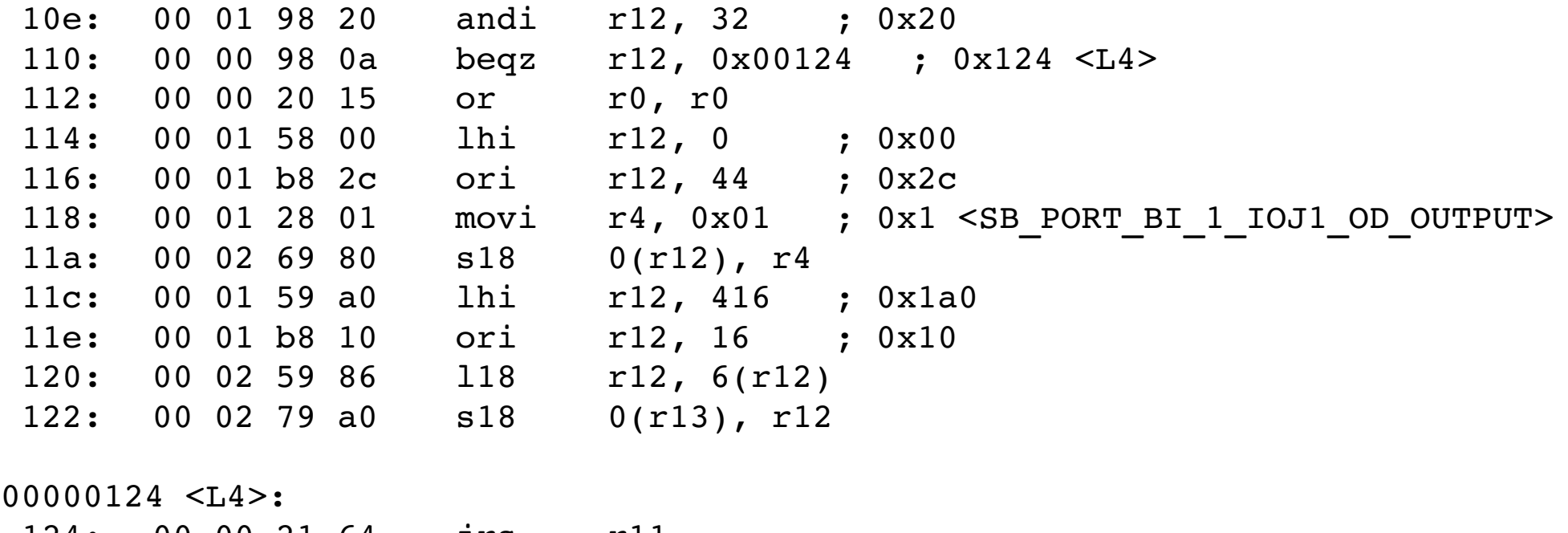

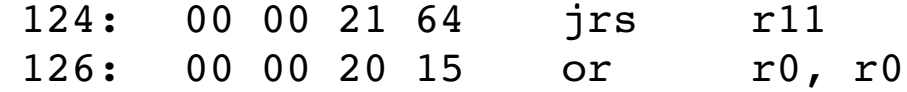

00000416 <uart read>: 416: 00 02 58 80 l18 r12, 0(r4) 418: 00 01 98 01 andi r12, 1 ; 0x01 41a: 00 00 b9 fe bnez r12, 0x00416 ; 0x416 <uart read> 41c: 00 00 20 15 or r0, r0 41e: 00 02 48 82 l18 r4, 2(r4) 420: 00 00 21 64 jrs r11 422: 00 00 20 15 or r0, r0 00000424 <uart\_write>: 424: 00 02 58 80 l18 r12, 0(r4) 426: 00 01 98 08 andi r12, 8 ; 0x08

428: 00 00 b9 fe bnez r12, 0x00424 ; 0x424 <uart write> 42a: 00 00 20 15 or r0, r0 42c: 00 02 6a 84 s18 4(r4), r5 42e: 00 00 21 64 jrs r11 430: 00 00 20 15 or r0, r0

#### 2.4.2.2 Das serielle Peripherie-Interface ([SPI](http://de.wikipedia.org/wiki/Serial_Peripheral_Interface)) des [SpartanMC](http://wwwpub.zih.tu-dresden.de/~ss17/wiki/www.mr.inf.tu-dresden.de/wiki/tiki-indexa592.html?page=SPI&structure=SpartanMC)

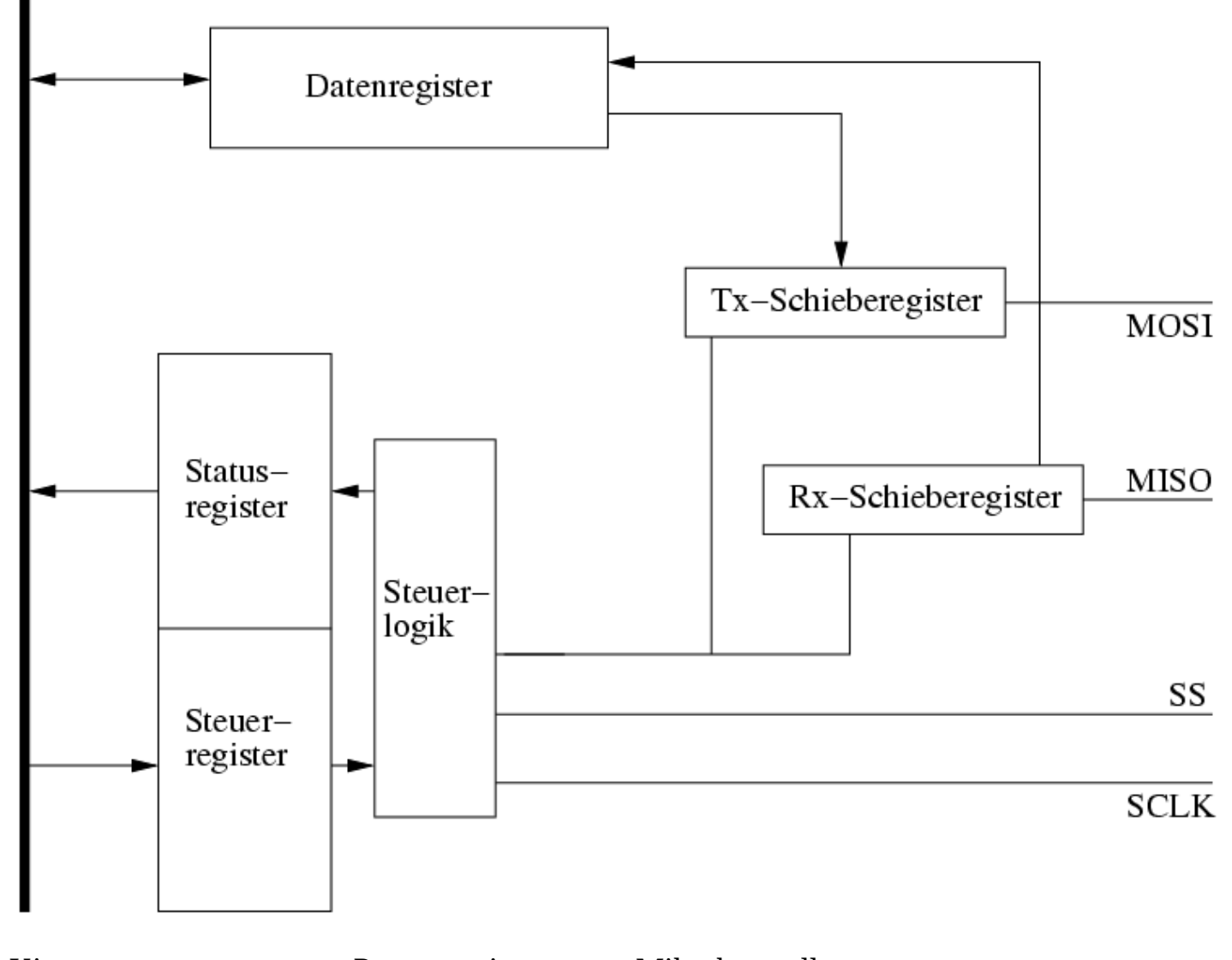

# 2.4.2.2 Das serielle Peripherie-Interface (SPI) (2)

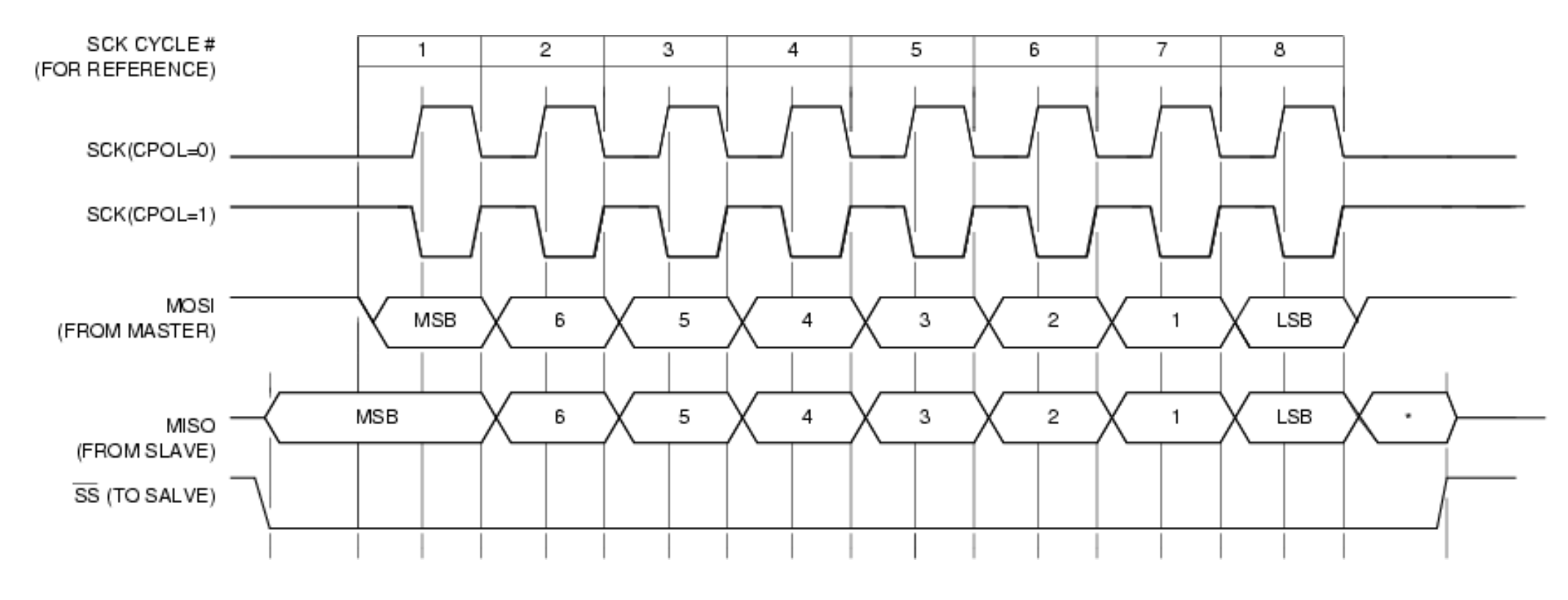

• Polarität CPOL bei CPHA = 0

# 2.4.2.2 Das serielle Peripherie-Interface (SPI) (3)

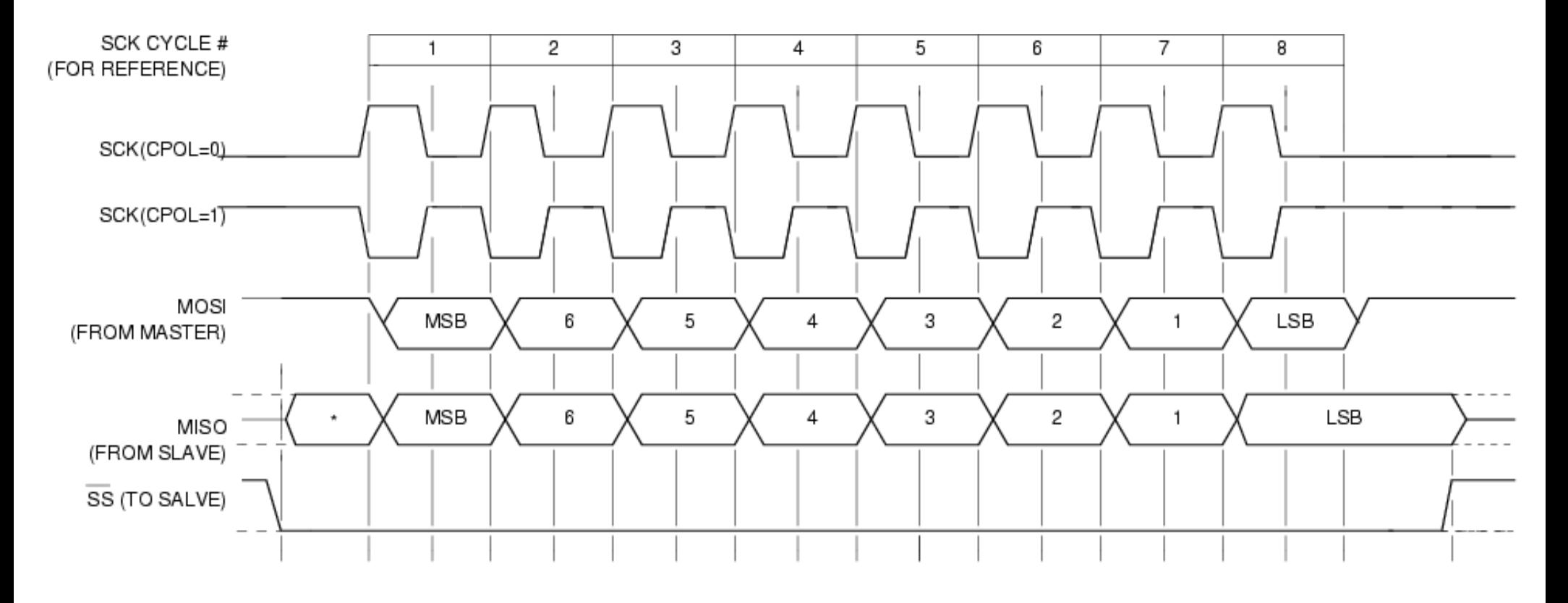

• Polarität CPOL bei CPHA = 1

# 2.4.2.2 Das serielle Peripherie-Interface (SPI) (4)

- SPI basiert auf dem Master-Slave-Prinzip
- Ein Master kommuniziert immer nur mit einem Slave
- 15 [Slave-Geräte](http://www.mct.de/faq/spi.html) an einen Master möglich
- vier Anschlüsse: Takt, Slave-Select, Daten-Ein- und Ausgang
- Beim Master sind Takt und Slave-Select Ausgänge
- Alle 4 Phasenlagen von Takt zu Daten mit CPOL und CPHA einstellbar
- Über die Datenleitungen MISO(Master In Slave Out) oder MOSI(Master Out Slave In) wird mit jedem Takt ein Bit in beide Richtungen gleichzeitig übertragen
- Breite des Datenwort von 1 bis 16 Bit einstellbar

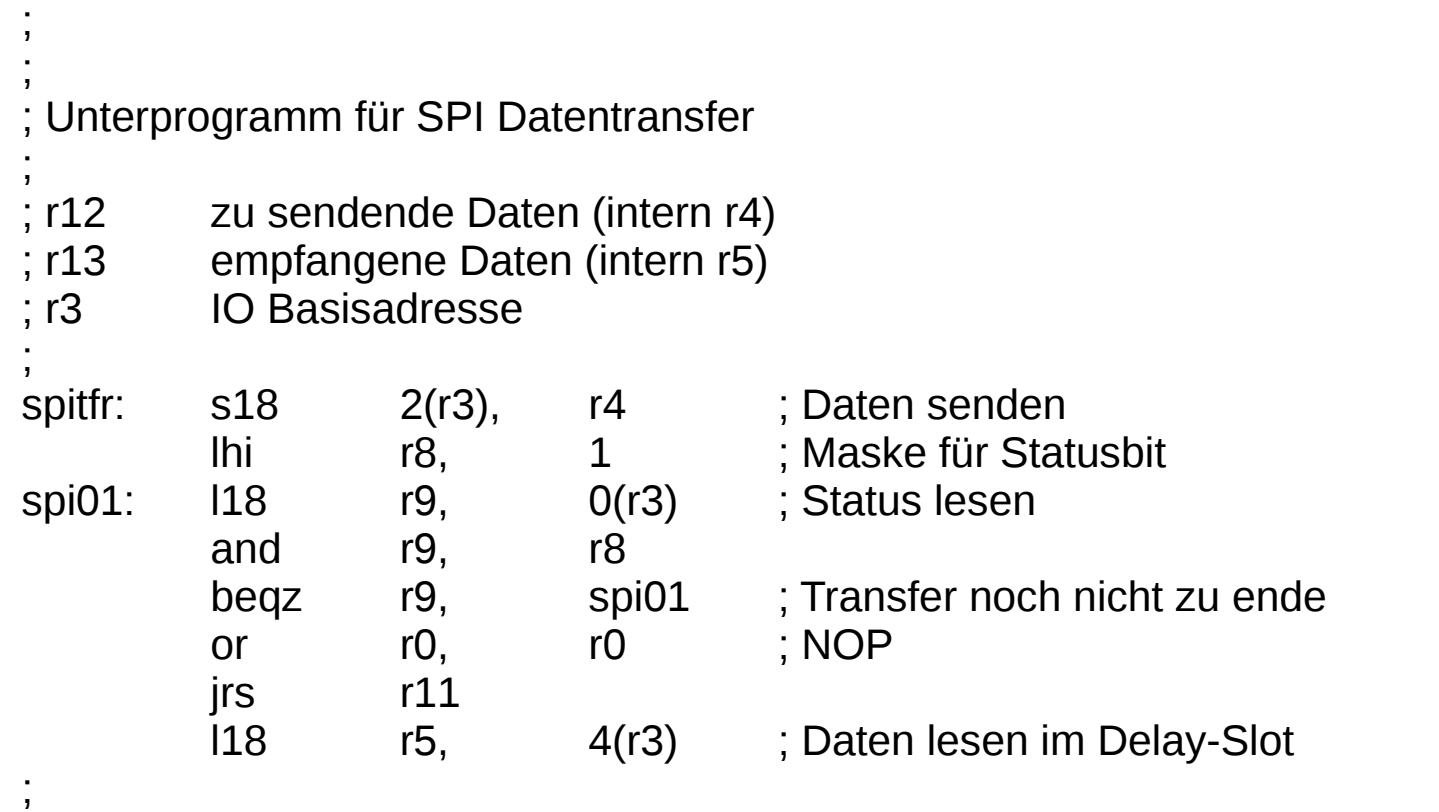

; ;

```
unsigned int spi_readwrite(spi_t* spi, unsigned int data){
    unsigned int result;
    spi->spi_data_out = data;
    while(IS CLEAR(spi->spi_status,SPI_MASTER_CTRL_TRANS_EMPTY)){}
    result = spin>spin data in;
    return result;
}
void spi_write(spi_t* spi, unsigned int data){
    while(IS CLEAR(spi->spi_status,SPI_MASTER_CTRL_TRANS_EMPTY));
    spi->spi_data_out = data;
}
void spi_activate(spi_t* spi, unsigned int device){
    register int temp;
    temp = spi->spi_control & \simSPI_MASTER_CTRL_SLAVE;
    spi->spi_control = temp | ((device<<4)&SPI_MASTER_CTRL_SLAVE);
    while(IS CLEAR(spi->spi_status,SPI_MASTER_CTRL_SS_SET)); // warten bis ss Signal
aktiv ist
}
void spi_deactivate(spi_t* spi){
    while(IS CLEAR(spi->spi_status,SPI_MASTER_CTRL_TRANS_EMPTY)){} // end of last
                                                                             // spi_write
    UNSET(spi->spi_control,(SPI_MASTER_CTRL_SLAVE|SPI_MASTER_CTRL_SS_ON));
    while(IS_SET(spi->spi_status,SPI_MASTER_CTRL_SS_ON));
}
```

```
#include <spi.h>
void spi_set_bitcnt(spi_t *spi, unsigned int bitcnt){
    UNSET(spi->spi_control ,SPI_MASTER_CTRL_BITCNT);
    SET(spi->spi_control , ((16 - bitcnt)<<8)&SPI_MASTER_CTRL_BITCNT);
}
#include <spi.h>
void spi_set_div(spi_t *spi, unsigned int div){
    UNSET(spi->spi_control ,SPI_MASTER_CTRL_DIV);
    SET(spi->spi_control , (div<<12)&SPI_MASTER_CTRL_DIV);
}
#include <spi.h>
void spi_set_cpah(spi_t *spi, unsigned int cpah){
    UNSET(spi->spi_control ,SPI_MASTER_CTRL_CPHA);
    SET(spi->spi_control , (cpah<<3)&SPI_MASTER_CTRL_CPHA);
}
#include <spi.h>
void spi_set_cpol(spi_t *spi, unsigned int cpol){
    UNSET(spi->spi_control ,SPI_MASTER_CTRL_CPOL);
    SET(spi->spi_control , (cpol<<2)&SPI_MASTER_CTRL_CPOL);
}
```
Weitere Funktionen für das SpartanMC SPI Interface finden Sie [hier](http://wwwpub.zih.tu-dresden.de/~ss17/wiki/www.mr.inf.tu-dresden.de/wiki/tiki-index906d.html?page_ref_id=52&pagenum=2) unter der Überschrift: "C-Quellen der SPI-Include Funktionen".

## 2.4.2.3 Das [IIC](http://de.wikipedia.org/wiki/IIC) Interface  $(I^2C)$  des [SpartanMC](http://wwwpub.zih.tu-dresden.de/~ss17/wiki/www.mr.inf.tu-dresden.de/wiki/tiki-index78de.html?page=I2C&structure=SpartanMC)

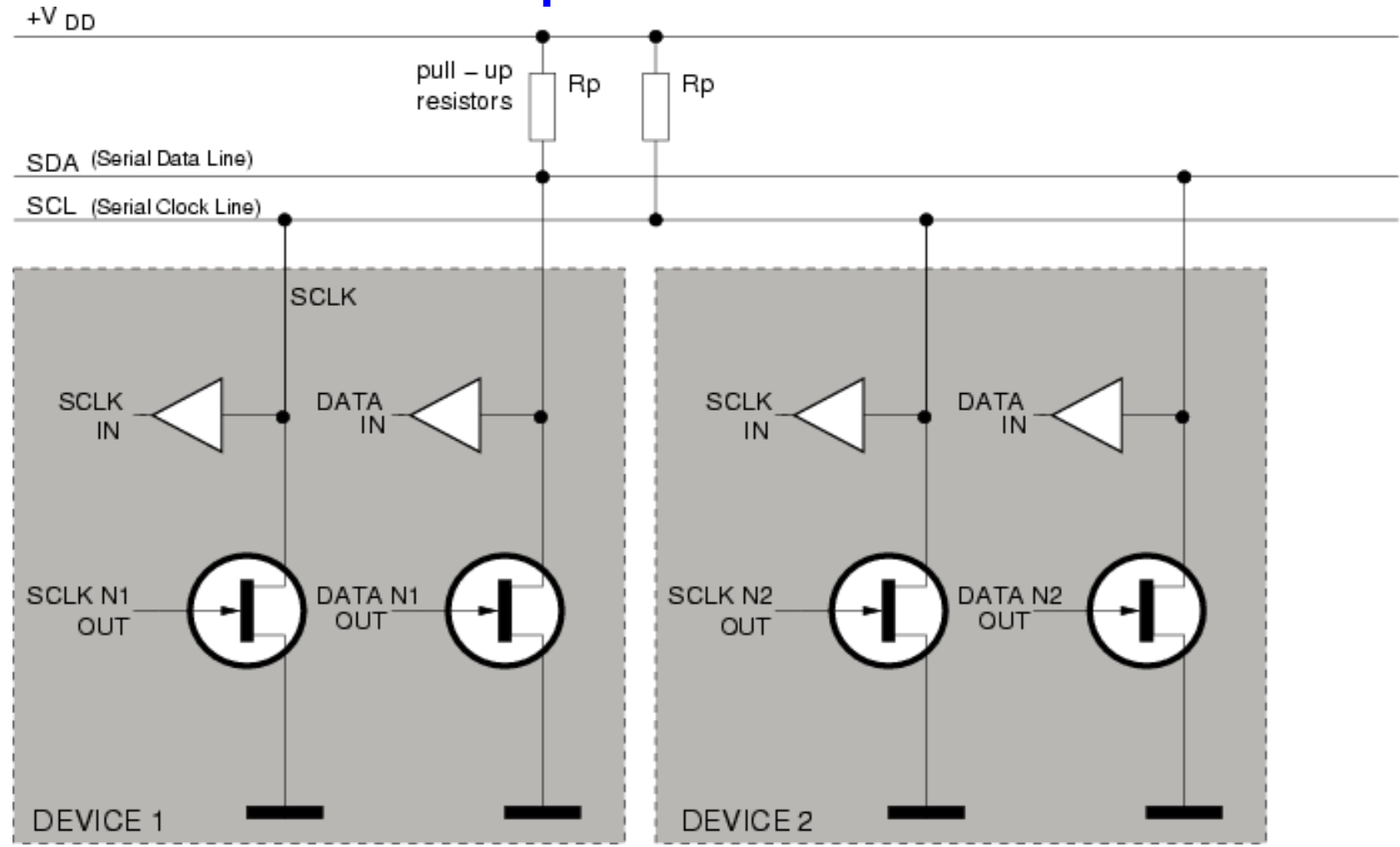

Bus Prinzip der I<sup>2</sup>C Master Slave Anordnung

# 2.4.2.3 Das IIC Interface  $(I^2C)$

- Ein Master und mehrere Slave an einem Bus
- Auswahl des Slave durch Adresszyklen
- Slave mit 7-Bit- und 10-Bit-Adressen möglich
- Taktrate mit 16-bit-Vorteiler aus Systemtakt
- Datenregister für auszuführende Operation oder Daten
- Operationen: Startsymbol, Stopsymbol, Schreiben, Lesen
- Multi Master durch Arbitrierung

; Unterprogramme zum Lesen und Schreiben des i2c Master ; ============================================= ; Vor dem Senden das Datenregister lesen ; Aufruf Intern IN: Wert tx r12 r4 IN: io\_base r15 r7 OUT: ack fail r14 r6 ; OUT: wert rx r13 r5 **i2c\_rx: l18 r5, 4(r7) ; Datenregister lesen** ; Senden eines Bytes an den Master ; Aufruf Intern IN: Wert r12 r4 IN: io base r15 r7 OUT: ack fail r14 r6 **i2c\_tx: s18 4(r7), r4 ; Wert an i2c ausgeben** ; ; Warten bis i2c wieder bereit ist ; Aufruf Intern IN: io base r15 r7 OUT:  $ack$  fail r14 r6 = 0 --> kein Fehler **i2c\_wa: L18 r6, 2(r7) ; i2c status andi r6, 0x180 ; 0x180 Maske für ir\_sig und ack\_fail beqz r6, i2c\_wa ; warten, bis ir\_sig = 1 or r0, r0 ; NOP jrs r11 andi r6, 0x100 ; ack\_fail (im Delay-Slot)**

;

int i2c\_master\_reada(struct i2c\_master \*i2c\_m, unsigned int slave\_addr, unsigned int anz, unsigned int \* datar){

```
// Adresse senden
i2c m->txr = (slave addr << 1) | 1; // bit0 = 1 ist read
i2c<sup>-</sup>m->cmd = I2C_STA | I2C_WR ;
while ((i2c m->stat & I2C TIP) == I2C TIP);
i2c m->cmd = I2C IACK:
if ((i2c m->stat & I2C RXACK) != 0) return 1; //I2C_NO_ACK bei ADR read;
while (anz >1) {
    i2c m->cmd = I2C RD | I2C ACK;
    while ((i2c_m->stat & I2C_TIP) == I2C_TIP);
    i2c m->cmd = (12C IACK );
    *datar = i2c m->rxr;
    anz = anz -1;
    datar++;
}
// letztes Datenbyte empfangen und STOP
i2c<sub>_</sub>m->cmd = I2C_RD | I2C_ACK | I2C_STO;
while ((i2c m->stat & I2C TIP) == I2C TIP);
i2c m->cmd = (I2C_IACK );
*datar = i2c m->rxr;
return I2C_OK;
```
int i2c\_master\_readn(struct i2c\_master \*i2c\_m, unsigned int slave\_addr, unsigned int anz, unsigned int \* datar){

```
// Adresse senden
i2c m->txr = (slave addr << 1) | 1; // bit0 = 1 ist read
i2c<sup>-</sup>m->cmd = I2C_STA | I2C_WR ;
while ((i2c m->stat & I2C TIP) == I2C TIP);
i2c m->cmd = I2C IACK:
if ((i2c m->stat & I2C RXACK) != 0) return 1; //I2C_NO_ACK bei ADR read;
while (anz >1) {
    i2c m->cmd = I2C RD | I2C ACK;
    while ((i2c_m->stat & I2C_TIP) == I2C_TIP);
    i2c m->cmd = (12C IACK );
    *datar = i2c m->rxr;
    anz = anz -1;
    datar++;
}
// letztes Datenbyte empfangen und STOP
i2c<sub>_</sub>m->cmd = I2C_RD | I2C_NAK | I2C_STO;
while ((i2c m->stat & I2C TIP) == I2C TIP);
i2c m->cmd = (I2C_IACK );
*datar = i2c m->rxr;
return I2C_OK;
```
int i2c\_master\_wr\_st(struct i2c\_master \*i2c\_m, unsigned int slave\_addr, unsigned int anz, unsigned int \* dataw, unsigned int stop){

```
// Adresse senden
i2c m->txr = (slave addr << 1) | 0; // bit0 = 0 ist write
i2c_m->cmd = 12C_STA | 12C_WR ;
while ((i2c m->stat & I2C TIP) == I2C TIP);
i2c m->cmd = I2C IACK;
if ((i2c_m->stat & I2C_RXACK) != 0) return 2; //I2C_NO_ACK bei ADR write
unsigned int err = 3;
while (anz >1) {
    i2c m-\getxr = *dataw;
    i2c m->cmd = I2C WR ;
    while ((i2c m->stat & I2C TIP) == I2C TIP);
    i2c m->cmd = I2C IACK;
    anz--;
    dataw++;
    if ((i2c_m->stat & I2C_RXACK) != 0) return err; //I2C_NO_ACK im write data;
    err++;
}
// letztes Datenbyte senden und STOP
i2c_{m}->txr = *dataw;
i2c m->cmd = 12C WR \vert stop ;
while ((i2c_m->stat & I2C_TIP) == I2C_TIP);
i2c m->cmd = I2C IACK;
return ((i2c m->stat & I2C_RXACK) != 0) ? err : I2C_OK; //err = I2C_NO_ACK im write data;
```

```
#include <i2c_master.h>
```

```
int i2c_master_write(struct i2c_master *i2c_m, unsigned int slave_addr, unsigned int anz, unsigned int
* dataw){
    return i2c_master_wr_st(i2c_m, slave_addr, anz, dataw, I2C_STO);
}
```

```
#include <i2c_master.h>
```

```
int i2c_master_wr_rda(struct i2c_master *i2c_m, unsigned int slave_addr, unsigned int anzw,
unsigned int * dataw, unsigned int anzr, unsigned int * datar){
    unsigned int err;
    err = i2c_master_wr_st(i2c_m, slave_addr, anzw, dataw, 0); // write ohne stop
    if (err != I2C_ACK) return err; //I2C_NO_ACK im wr_st;
    return i2c_master_reada(i2c_m, slave_addr, anzr, datar);
}
```

```
#include <i2c_master.h>
```

```
int i2c_master_wr_rdn(struct i2c_master *i2c_m, unsigned int slave_addr, unsigned int anzw,
unsigned int * dataw, unsigned int anzr, unsigned int * datar){
    unsigned int err;
    err = i2c master wr st(i2c m, slave addr, anzw, dataw, 0); // write ohne stop
    if (err != I2C ACK) return err; //I2C NO ACK im wr_st;
    return i2c_master_readn(i2c_m, slave_addr, anzr, datar);
}
```

```
/*
```
\*/

```
* Schreiben eines Byte des m24c08
```
int i2c\_m\_write(struct i2c\_master \*i2c\_m, unsigned int slave\_addr, unsigned int memad, unsigned int dataw){ volatile unsigned int slad= slave\_addr | (memad >>8); // A9 und A8 von memad einblenden

```
volatile unsigned int madl = memad & 0xff; \frac{1}{4} A7 bis A0 von memad
    volatile unsigned int wrda<sup>[2] =</sup> {madl, dataw};
    volatile unsigned int* pwrda = &wrda;
    return i2c_master_write(i2c_m, slad, 2, pwrda);
}
/*
* Lesen eines Byte des m24c08 (das Byte muss mit NAK beantwortet werden)
*/
int i2c_m_read(struct i2c_master *i2c_m, unsigned int slave_addr, unsigned int memad, unsigned int
datar){
    volatile unsigned int slad= slave_addr | (memad >>8); // A9 und A8 von memad einblenden
    volatile unsigned int madl = memad & 0xff; \frac{1}{4} A7 bis A0 von memad
    volatile unsigned int* pmad = &madl;
    volatile unsigned interr;
    err = i2c_master_wr_rdn(i2c_m, slad, 1, pmadl, 1, datar); // rd mit NAK beim letzten Byte
    return err;
```

```
/*
* Lesen von 16 Byte des m24c08 (das letzte Byte muss mit NAK beantwortet werden)
* (die unteren 4 Bit von mamad werden geloescht!)
*/
int i2c_m_read16(struct i2c_master *i2c_m, unsigned int slave_addr, unsigned int memad, unsigned
int datar){
    volatile unsigned int slad = slave_addr | (memad >>8); // A9 und A8 von memad einblenden
    volatile unsigned int madl = memad & 0xf0; \frac{1}{4} A7 bis A0 von memad (durch 16 teilbar)
    volatile unsigned int* pmad = &madl;
    volatile unsigned int err;
    err = i2c_master_wr_rdn(i2c_m, slad, 1, pmadl, 16, datar); // rd mit NAK beim letzten Byte
    return err;
}
```
Weitere Funktionen für das SpartanMC IIC Interface finden Sie [hier](http://wwwpub.zih.tu-dresden.de/~ss17/wiki/www.mr.inf.tu-dresden.de/wiki/tiki-indexd177.html?page_ref_id=53&pagenum=2) unter der Überschrift: "Funktionen für den Anwender aus der Datei "i2c\_master.h"".

## 2.4.3 Programmierbare Zeitgeber

- Es gibt 5 verschiedene Zeitgeber und einen Vorteiler ([TIMER](http://wwwpub.zih.tu-dresden.de/~ss17/wiki/www.mr.inf.tu-dresden.de/wiki/tiki-index50da.html?page=Timer&structure=SpartanMC))
- **Timer** Vorteiler für beliebige kleine Frequenz aus Systemtakt
- **Timer** kann kaskadiert werden
- **Timer** hat 18 Bit Zähler mit einstellbarem Endwert und ausschaltbarem Vorteiler von 2 $1$  bis 2 $8$  einstellbar.
- Zähler kann gelesen und geschrieben werden
- **Timer** kann für Wartezeiten eingesetzt werden

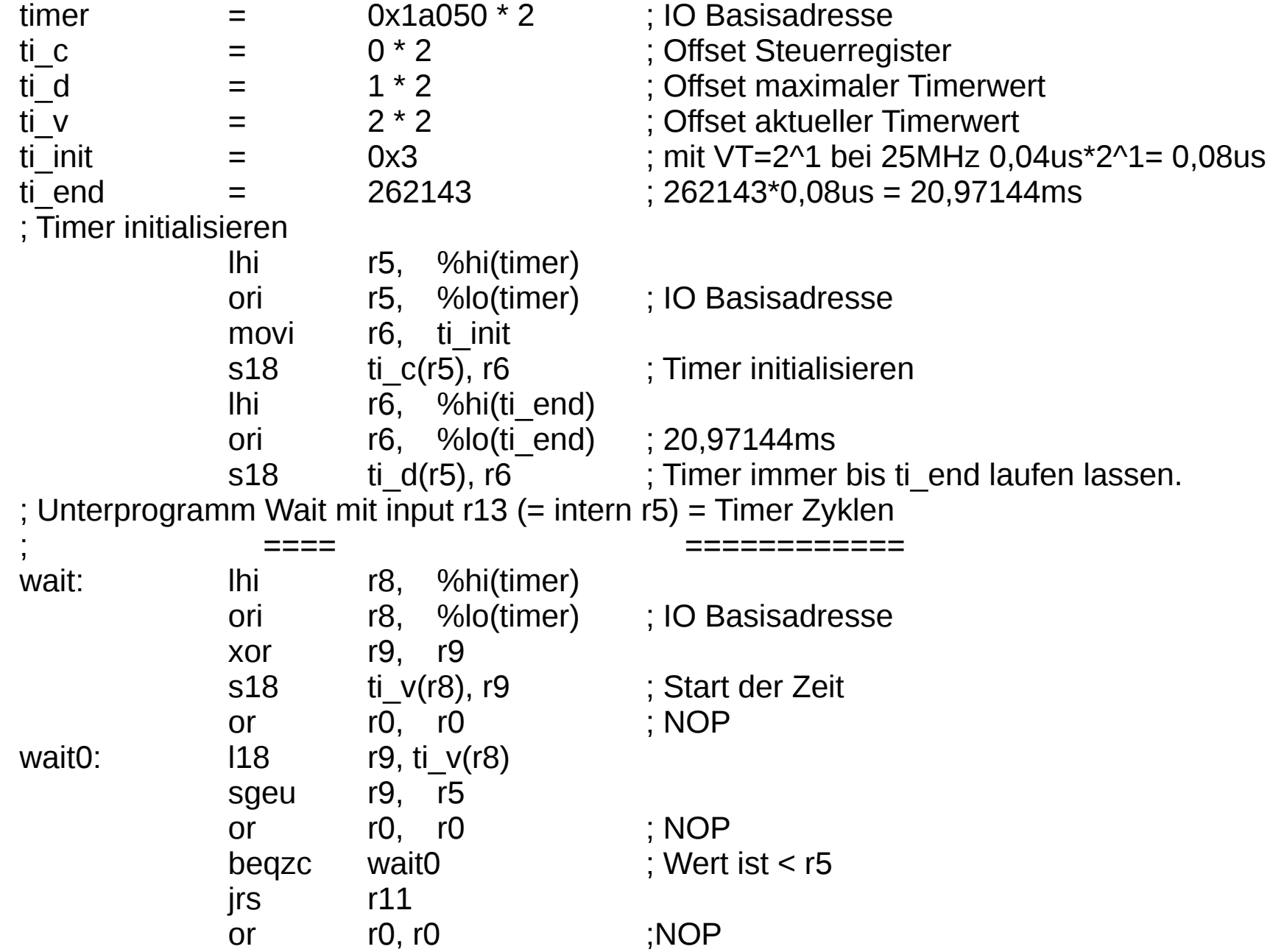
# 2.4.3 Programmierbare Zeitgeber (3) [RTI](http://wwwpub.zih.tu-dresden.de/~ss17/wiki/www.mr.inf.tu-dresden.de/wiki/tiki-index4cee.html?page=Timer+Realtime-Interrupt&structure=SpartanMC)

- **RTI** Erzeugung von Interrups mit einer einstellbaren Frequenz
- **RTI** Vorteiler von  $2^0$  bis  $2^{15}$
- **RTI** Takt Eingang wählbar bei der Systemkonfiguration
- **RTI** Takt Quellen:
	- Systemtakt
	- DCM des FPGA
	- TIMER Modul
	- weiterer RTI Modul
- **RTI** Beispiel für Sekunden Takt:
	- Kette von 25 MHz --> TIMER Bit 17 --> RTI --> Interrupt
	- TIMER mit Vorteiler 2<sup>4</sup> und Zählerendwert 195313
	- RTI mit Vorteiler 2<sup>3</sup>
	- $195313 * 128 = 25000064$

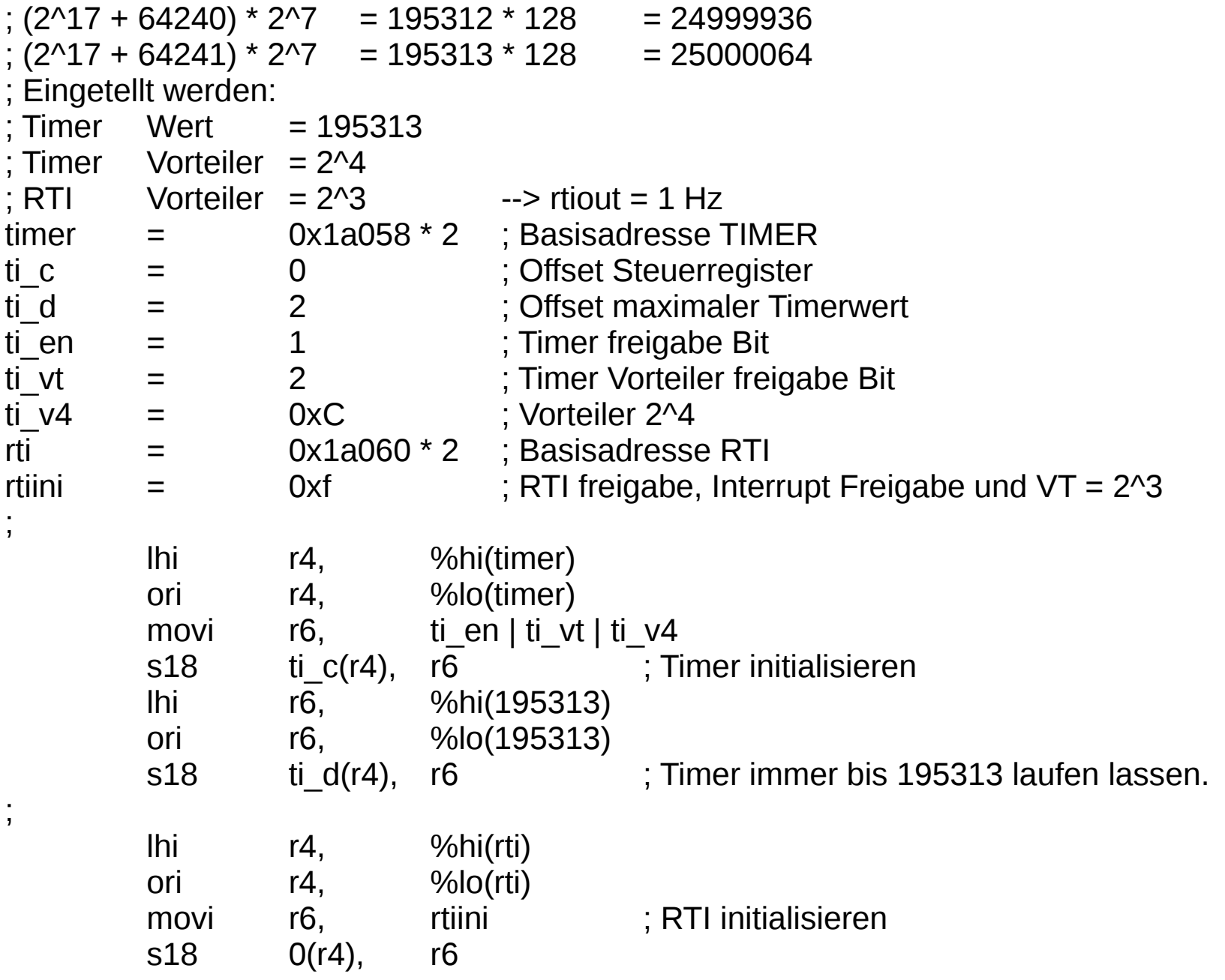

## 2.4.3 Programmierbare Zeitgeber (5)

- Die Programmierung der Zeitgeber ist auch in C möglich
- Ein RTI Interrupt wird im folgenden Programm in C behandelt
- Ein Assembler Startupcode stellt dazu für alle Interrupts einen Prozedur Aufruf bereit
- Es gibt Prozeduren zur Freigabe und zum Sperren des **Interrupts**
- Es gibt Prozeduren zur Ausgabe auf das SFR\_LED Register
- Der Zugriff auf den Timer und RTI wird über vorbereitete Strukturen realisiert
- Das [Programm](http://wwwpub.zih.tu-dresden.de/~ss17/wiki/www.mr.inf.tu-dresden.de/wiki/tiki-index13c8.html?page=Interrupt+Behandlung+im+GCC) verändert die 7 LEDs im Sekunden Abstand
- Es kann auch über den "Startup Loader" geladen werden

```
/*
 * SpartanMC LED Sekunden Zaehler
 * ==============================
 */
#include <system/peripherals.h>
#include <interrupt.h>
#include <led7.h>
unsigned int i;
/* Funktionen zur Interrupt Behandlung */
void isr00() {
    volatile int rtictrl;
    rtictrl = RTI_0>ctrl; //Interrupt ruecksetzen
    i++;if (i>=128) i=0;
    led7 set(i);
    }
```

```
void isr01() {
      i = i;
     }
```
#### int main() {

interrupt\_disable();

```
 // Impuls mit einer Periodendauer von 0,125s aus 25MHz erzeugen. Fuer den Sekundenimpuls
// an RTI0 bringen die Vorteiler vom TIMER = 2^{\wedge}4 und RTI0 = 2^{\wedge}3 den Wert 16 * 8 = 128.
 // Der Rest muss vom Haupteiler des Timer kommen und muss die Bedingung
 // 2^17 < Wert < (2^18 -1) erfüllen.
/ \hspace{.2cm} 2^17 = 131072
 // int(25000000 / 128)+1 = 195313 erfüllt die Bedingung
11 \t2^{18} - 1 = 262143 // Die Periodendauer des Impuls am TIMER Ausgang ergibt sich damit zu:
/// (1 / 25000000 Hz)*(int(25000000 / 128)+1) * 16 = 0,00000004s * 195313 * 16 = 0,12500032s
TIMER 1->control= TIMER_EN|TIMER_PRE_EN|(TIMER_PRE_VAL*(4-1));
// TI_PRE_VAL = 2^4TIMER_1->limit =((25000000 / 128)+1);
```

```
RTI 0->ctrl = RTI_EN|RTI_EN_INT|(RTI_PRE_VAL*3); // RTI_PRE_VAL = 2^{\wedge}3interrupt_enable();
```
while (1);

}

```
_asm__("\n.include \"const.s\"");
void led7_set(int i){
     __asm__("MOVI2S SFR_LEDS, %0"::"r"(i));
}
int led7_get(){
     int i;
     __asm__("MOVS2I %0, SFR_LEDS":"=r"(i));
     return i;
}
```

```
/*
           00000
          5     1
          5     1
          5 \qquad \qquad 166666
          4 2
          4 2
          4 2
           33333
*/
// Ziffern 0 1 2 3 4 5 6 7 8 9 A b c d E F
const unsigned char led7[16] ={
0x3F,0x06,0x5B,0x4F,0x66,0x6D,0x7D,0x07,0x7F,0x6F,0x77,0x7C,0x58,0x5E,0x79,0x71};
void led7_hex(int i){
    unsigned char out;
    if(i \le 15) {
          out = led7[i];} else {
          out = 0;
     }
       __asm__("MOVI2S SFR_LEDS, %0"::"r"(out));
}
```
## 2.4.3 Programmierbare Zeitgeber (8)

**\_\_\_\_\_\_\_\_\_\_\_\_\_\_\_\_\_\_\_\_\_\_\_\_\_\_\_\_\_\_\_\_\_\_\_\_\_\_\_\_\_\_\_\_\_\_\_\_\_\_\_\_\_\_\_\_\_\_\_\_\_\_\_\_\_\_\_\_\_\_**

Die Include Dateien timer.h und rti.h

```
#define TIMER_EN (1<<0)
#define TIMER_PRE_EN (1<<1)
#define TIMER_PRE_VAL (1<<2) // *0 fuer 2^1 bis *7 fuer 2^8
typedef struct timer {
    volatile unsigned int control;
    volatile unsigned int limit;
    volatile unsigned int value;
} timer_regs_t;
```

```
#define RTI_EN (1<<0)
#define RTI_EN_INT (1<<1)
#define RTI_PRE_VAL (1<<2) // *0 fuer 2^0 bis *15 fuer 2^15
typedef struct rti {
   volatile unsigned int ctrl;
} rti_regs_t;
```
**\_\_\_\_\_\_\_\_\_\_\_\_\_\_\_\_\_\_\_\_\_\_\_\_\_\_\_\_\_\_\_\_\_\_\_\_\_\_\_\_\_\_\_\_\_\_\_\_\_\_\_\_\_\_\_\_\_\_\_\_\_\_\_\_\_\_\_\_\_\_**

## 2.4.3 Programmierbare Zeitgeber (9)

- Zeitmessung mit **[Timer Capture](http://wwwpub.zih.tu-dresden.de/~ss17/wiki/www.mr.inf.tu-dresden.de/wiki/tiki-index6ea6.html?page=Timer+Capture&structure=SpartanMC)** bis zur Flanke oder dem Zustand eines Signals
- Impulserzeugung oder Signalverzögerung mit [Timer Compare](http://wwwpub.zih.tu-dresden.de/~ss17/wiki/www.mr.inf.tu-dresden.de/wiki/tiki-index7723.html?page=Timer+Compare&structure=SpartanMC)
	- Impulbreitenmodulation möglich
- Zählen von Impulsen bis zu einem Signal mit **[Timer Pulsakku](http://wwwpub.zih.tu-dresden.de/~ss17/wiki/www.mr.inf.tu-dresden.de/wiki/tiki-index66bd.html?page=Timer+PulseAccu&structure=SpartanMC)**
- **Systemüberwachung** durch **[Timer Watchdog](http://wwwpub.zih.tu-dresden.de/~ss17/wiki/www.mr.inf.tu-dresden.de/wiki/tiki-index2b35.html?page=Timer+Watchdog&structure=SpartanMC)**
	- Watchdog löst RESET aus
	- Beim Neustart wird im Statusregister der Alarm erkannt
	- zum Rückstellen ist ein Code notwendig
	- Code wird bei der Systemkonfiguration festgelegt

```
void main(void) {
     // Initialisierung der Geraete
     interrupt disable();
     data2->wdctrl = WATCHDOG 0->control; // Reset Status des WD merken
#ifndef SB_UART_LIGHT_MONITOR_INTERRUPT_SUPPORTED
     uart_wait_idle(UART_MONITOR);
     UART MONITOR->ctrl stat = (UART BPS 115200|UART DATA LEN 8|UART TWO STOP|UART RX EN|
UART TX EN) ;
     stdio uart open(UART MONITOR);
#else
     stdio uart open(UART LIGHT MONITOR);
#endif
     TIMER 1->control= TIMER EN|TIMER PRE EN|(TIMER PRE VAL*(VT TIMER1-1));
     // TIMER PRE VAL = 2^4 (Fuer VSIM 2^71)
     TIMER_1>limit = LI_TIMER1; // getesteter Wert fuer eine Sekunde
     RTI 0->ctrl = RTI EN|RTI EN INT|(RTI PRE VAL*VT RTI0);
     // RTI PRE VAL = 2^{\degree}3 (Fuer VSIM 2^{\degree}1)
     RTI 1->ctrl = RTI EN|RTI EN INT|(RTI PRE VAL*2);
     // \overline{R}TI PRE VAL = 2^2
     ROT 0->edgsel = ROT RIGHT|ROT LEFT|ROT PUSH;
     // Positive Flanke fuer die Signale einstellen
     ROT 0\rightarrowie = ROT RIGHT|ROT LEFT|ROT PUSH;
     // Interrupt fuer die Signale freigeben
     ROT 0->counter = 0; \frac{1}{2} // Schrittzaehler auf Startwert setzen
```

```
// Initialisierung beendet
     interrupt enable();
     if (data2->wdctrl == 0) {
          print(f(\lceil \frac{\cdot}{\cdot} \rceil); // Loesche Terminal
          printf(startMeldung);
          data2->pqnr = 0;test timer rti();
          }
     else {
          if (data2>wdzyk > data2>zmax) data2>zmax = data2>wdzyk;
          if (data2>wdzyk < data2>zmin) data2>zmin = data2>wdzyk;
          printf("\33\[u\t\t\t WDT-Alarm bei \33\[1m%6u\33\[0m Zyklen",data2->wdzyk);
          // Die ESC-Sequenz \33\[u setzt den CU an die mit \33\[s gespeicherte Position.
          // Wenn diese Sequenz nicht arbeitet, dann hier durch \r\33\[2A ersetzen!
          printf(" (min=\33\,[1;32m\,6u\33\,[0;37m \;max=\33\,[1;31m\,6u\33\,[0;37m)\r\33\)[5A",data2>zmin,data2>zmax);
          // \33\[1m -- Zeichen Fett \33\[0m -- Zeichen normal
          // Die ESC-Sequenz \33\[5A setzt den CU um 5 Zeilen nach oben.
          data2->wdzyk = ZYKSTART;
     }
     while (1) {
          data2 - pqnr = 1;test wdt();
          data2->pqnr = 2;test rotta();
     }
```
}

```
Programmierung von Mikrokontrollern auch auch der Basisten auch der Basisten auch der Basisten auch der Basisten auch der Basisten auch der Basisten auch der Basisten auch der Basisten auch der Basisten auch der Basisten a
/* Test des Watchdog Timers
 *
 * Die Schleife while (i > 0) i--; hat im GCC zur Zeit 6 Befehle.
 * Bei maximal 262143 = 0x3ffff Schleifenzyklen ergibt das ein Zeit von:
 * (1 / 35937500 Hz) * 6 * 262143 = 0,0000000278260869565s * 6 * 262143 = 0,0437664834783s
 * Die Zeit des Watchdog Timers muss kleiner sein, damit ein Alarm ausgeloest
 * wird. Die Zeit ergibt sich zu (1 / 35937500 Hz) * VT * limit
 * (1 / 35937500 Hz) * 128 * 12000 = 0,0427408695652s ist kleiner bei 6 Befehlen!
 */
void test_wdt(void) {
volatile unsigned int i = data2 - ywdzyk;
volatile unsigned int wdcnt = 0;
volatile unsigned char d = ' ';
      printf("\r\n\n2. Test des Watchdog Timers\r\n   Ende mit ESC\r\n");
     WATCHDOG 0->limit = 12000: // 262143 = 0x3ffff
      WATCHDOG 0->control = WATCHDOG EN | WATCHDOG PRE EN | WATCHDOG PRE 128;
      printf(" limit = 5u \text{ ctr1} = 5x\r \n\frac{33}{s''}, WATCHDOG 0->limit, WATCHDOG 0->control);
      // Die ESC-Sequenz \33\[s merkt sich die CU-Position.
      while (d != 0x1b) {
            d = uart qetstat();
            i = data2 - ywdzyk;
            WATCHDOG 0->val rst = 0x12345; // Reset Pin
            while (i > 0) i--; // Schleife wird durch Watchdog Timer abgebrochen!
            wdcnt = WATCHDOG 0->val rst;
            WATCHDOG 0->val rst = 0x12345; // Reset Pin
            data2>wdzyk++;
            printf(" wdcnt = 85u\r", wdcnt);
            if (data->aktzeit != data->i) {
                 putzeit();
                  data->aktzeit = data->i;
            }
      }
      WATCHDOG 0->control = 0;
SpartanMC SoC Kit
```
Timer, RTI, Watchdog, LED, UART und Rotationstaster Test in C

```
1. Zeit auf der Konsole anzeigen
      Ende bei jeder Eingabe
      Stellen mit dem Rotationstaster oder
CTRL+B Stunden mit + stellen
CTRL+C Minuten mit + stellen
CTRL+D Sekunden mit + stellen
CTRL+E Ende Stellen
Aktuelle Zeit: 12:08:23  Hallo ich bin SpartanMC 18   
2. Test des Watchdog Timers
      Ende mit ESC
 limit = 12000 \text{ ctr1 } = 1Bwdcnt = 11968  12:10:02 WDTAlarm bei 25579 Zyklen (min=255979 max=255983)
SpMC loader v20120927
3. Test des Rotationstaster Moduls
      ESC = Programm Ende
0    0    1    1    2    2    3
0...5...5...0...5...5...0...5...5...                          ^       
2. Test des Watchdog Timers
      Ende mit ESC
 limit = 12000 \text{ ctr1} = 1Bwdcnt = 11972  13:08:19 WDTAlarm bei 255981 Zyklen (min=255956 max=255986)
SpMC loader v20120927
```
#### 2.4.4 DMA Interfaces des SpartanMC

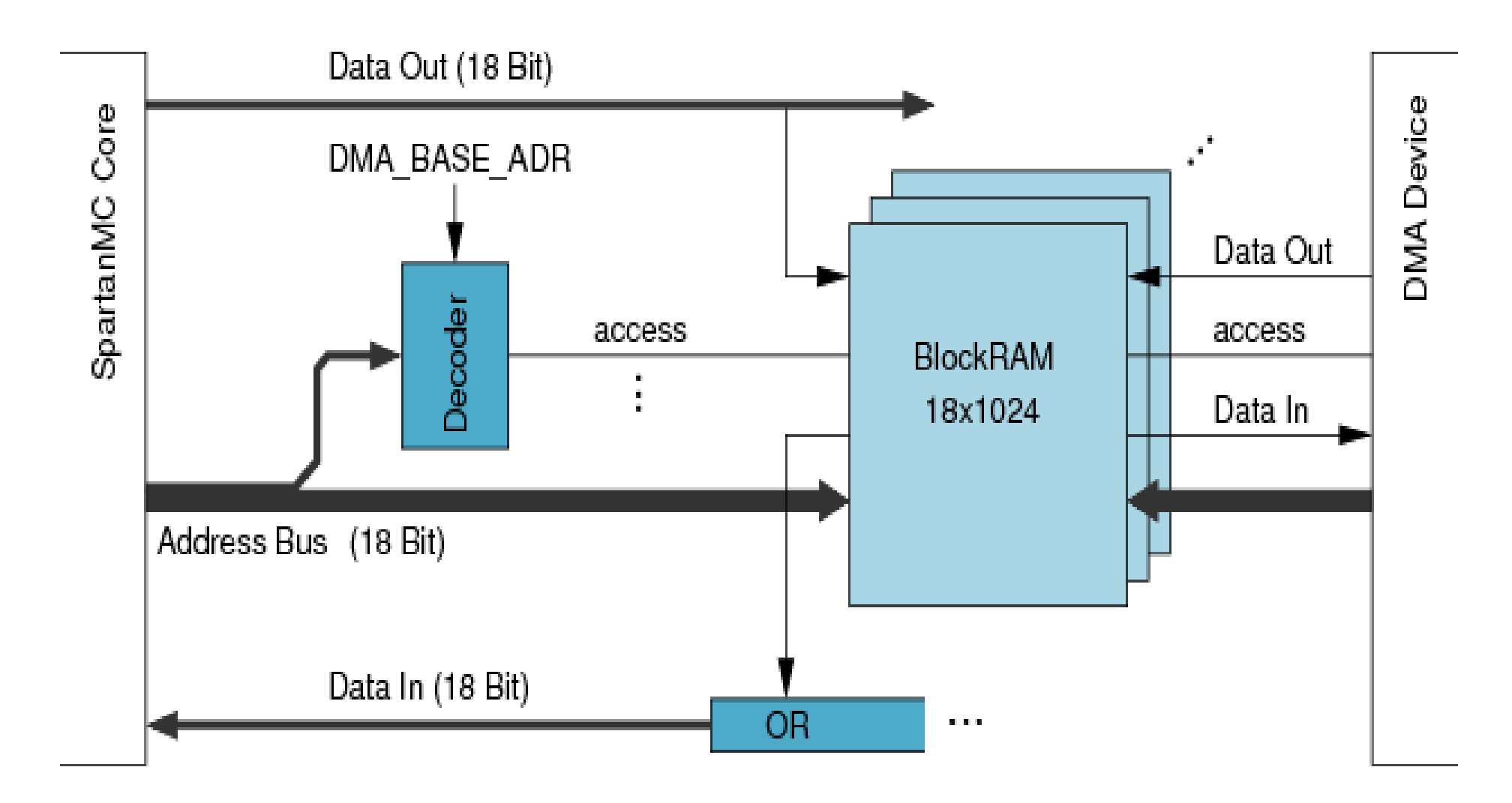

#### 2.4.4 DMA Interfaces des SpartanMC 2.4.4.1 [USB](http://de.wikipedia.org/wiki/Universal_Serial_Bus) Interface

- Das [USB 1.1](http://wwwpub.zih.tu-dresden.de/~ss17/wiki/www.mr.inf.tu-dresden.de/wiki/tiki-index24df.html?page=USB11-Interface&structure=SpartanMC) des SpartanMC wird vollständig auf der FPGA realisiert.
	- Es sind nur 3 Widerstände extern notwendig
	- In einem auf 18 Bit konfigurierten Blockram sind alle Register und Puffer realisiert
	- Ein Port des Blockram ist mit dem Datenbus verbunden
	- Am zweiten Port ist das USB Interface angeschlossen
	- Es gibt keine I/O Register
- Das USB 2.0 des SpartanMC realisiert nur ein 8 Bit UTMI Interfaces für den SMSC 3250
	- die Puffer sind mit Blockrams realisiert
	- es besitzt I/O Register für die Steuerung
- Leistungsmessung mit USB Ping Pong

## 2.4.4.2 [CAN](http://de.wikipedia.org/wiki/Controller_Area_Network) Interface

- Der CAN-Bus (Controller Area Network) ist ein asynchrones, serielles Bussystem
- 1983 von Bosch für die Vernetzung von Steuergeräten in Automobilen entwickelt
- bei 1 MBit/s 40 m, bei 500 kBit/s 100 m und bei 125 kBit/s 500 m möglich
- Modifikationen: CANopen, DeviceNet, J1939 (NMEA2000 und ISOBUS), CleANopen, SafetyBUS p, TTCAN, CANaerospace, ARINC 825, EnergyBus
- Überschneidung des Einsatz von SoC und CAN
- [CAN](http://wwwpub.zih.tu-dresden.de/~ss17/wiki/www.mr.inf.tu-dresden.de/wiki/tiki-index25c7.html?page=CAN-Interface&structure=SpartanMC) Telegramme werden in DMA Blockram abgelegt
- CAN hat 15 I/O-Register

## 2.4.5 Spezial Interfaces für den SpartanMC

- In SoC Lösungen ist es möglich Spezial Interface mit Hardware zu unterstützen ohne dadurch zusätzliche Kosten zu verursachen.
- Die Verwendung in der Software wird dadurch einfacher.
- Es braucht keine Systemleistung für so einfache Dinge wie Endprellen verschwendet werden.
- Für den SpartanMC wird ein immer breiteres Spektrum solcher Interface zur Verfügung gestellt.
- Die meisten Lösungen unterstützen den Roboter Einsatz.

## 2.4.5.1 [Rotationstaster](http://wwwpub.zih.tu-dresden.de/~ss17/wiki/www.mr.inf.tu-dresden.de/wiki/tiki-indexd116.html?page=Rotationstaster&structure=SpartanMC) (Sensor)

- Zur Erkennung der Drehrichtung und Drehzahl
- Zur Auswahl in "Ein stell Menüs"
- Zur Erkennung von Bewegungen mechanischer Teile

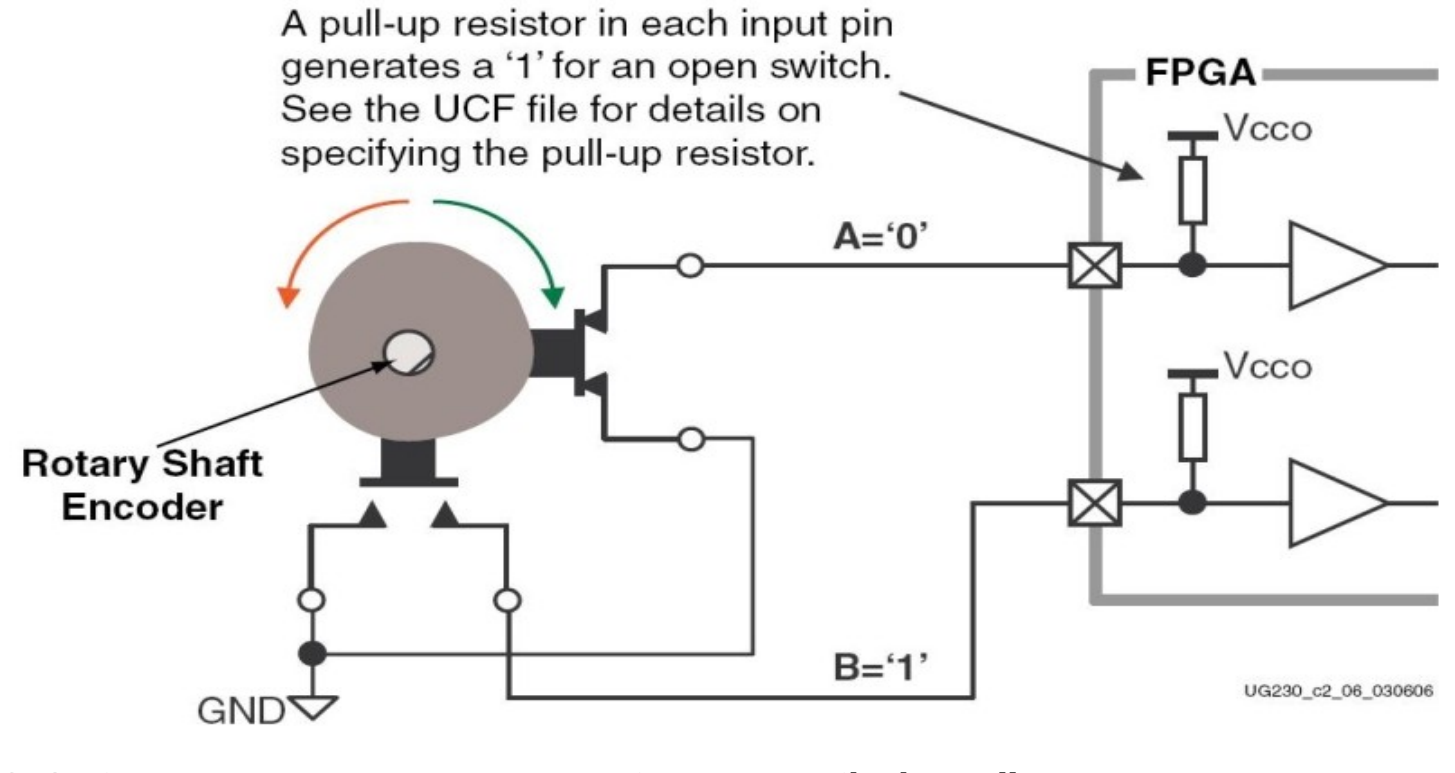

## 2.4.5.1 Rotationstaster (Sensor) 2

- Das Interface entprellt die Kontakte A und B und erzeugt daraus je ein Signal für rechts oder links Drehung.
- Alle diese Signale und das Drücken der Taste können Interrupt auslösen.
- Ein 18 Bit Zähler wird beim rechts drehen inkrementiert und beim links drehen decrementiert.
- Der Zähler kann zu jeder Zeit mit jedem beliebigen 18 Bit Wert geschrieben werden.

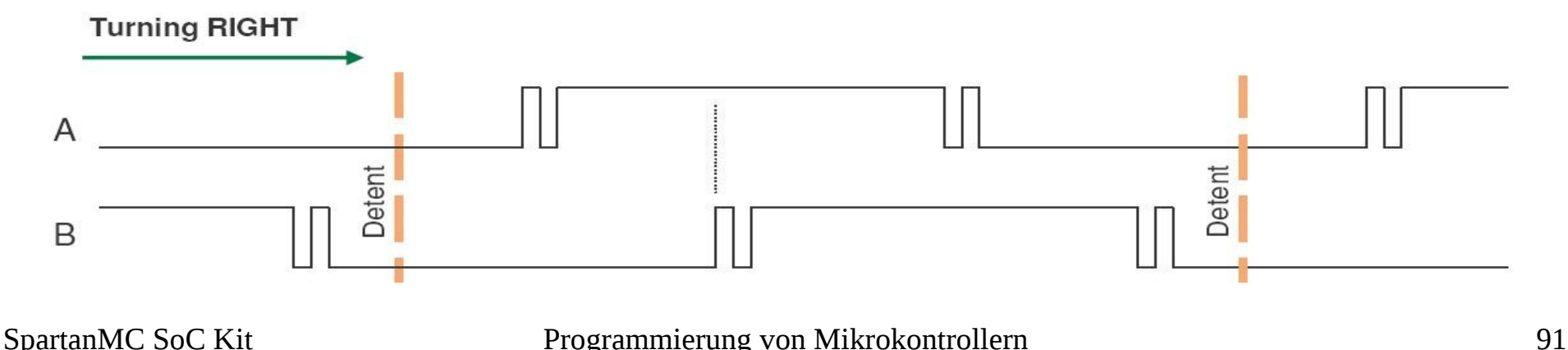

```
#include <system/peripherals.h>
#include <interrupt.h>
// Rotationstaster
void isr04() {
    volatile int dat;
    volatile int cnt;
    volatile int irstat;
    irstat = ROT 0-\geqir stat;
    // Rechts und Links werden nach dem lesen von data geloescht
    dat = ROT 0->data; \frac{1}{2} Interrupt wird rueckgesetzt
    cnt = ROT\overline{\phantom{a}}0->counter; // Zaehler laden
    if ((irstat & ROT_PUSH) != 0) { \frac{1}{2} // war Taster gedrueckt ?
        cnt = 0;
         ROT_0->counter = 0; // Schrittzaehler loeschen
         }
    }
```
#### 2.4.5.2 [JTAG](http://wwwpub.zih.tu-dresden.de/~ss17/wiki/www.mr.inf.tu-dresden.de/wiki/tiki-indexc11b.html?page=JTAG&structure=SpartanMC) Interface

- Viele Systeme haben Heute ein JTAG Interface.
- Zum Testen und Debuggen von elektronischer Hardware.
- Zum Einrichten und Auslesen programmierbarer Logik.
- Zur Startinitialisierung von programmierbarer Logik.
- Zum Datenaustausch zwischen verschiedenen Komponenten.
	- TDI Schieberegister zum Senden von Daten an ein JTAG Interface.
	- TMS Schieberegister zum Selektieren des Testmode.
	- TDO Schieberegister zum Empfang der Daten vom JTAG Interface.

## 2.4.5.2 [JTAG](http://de.wikipedia.org/wiki/Joint_Test_Action_Group) Interface (2)

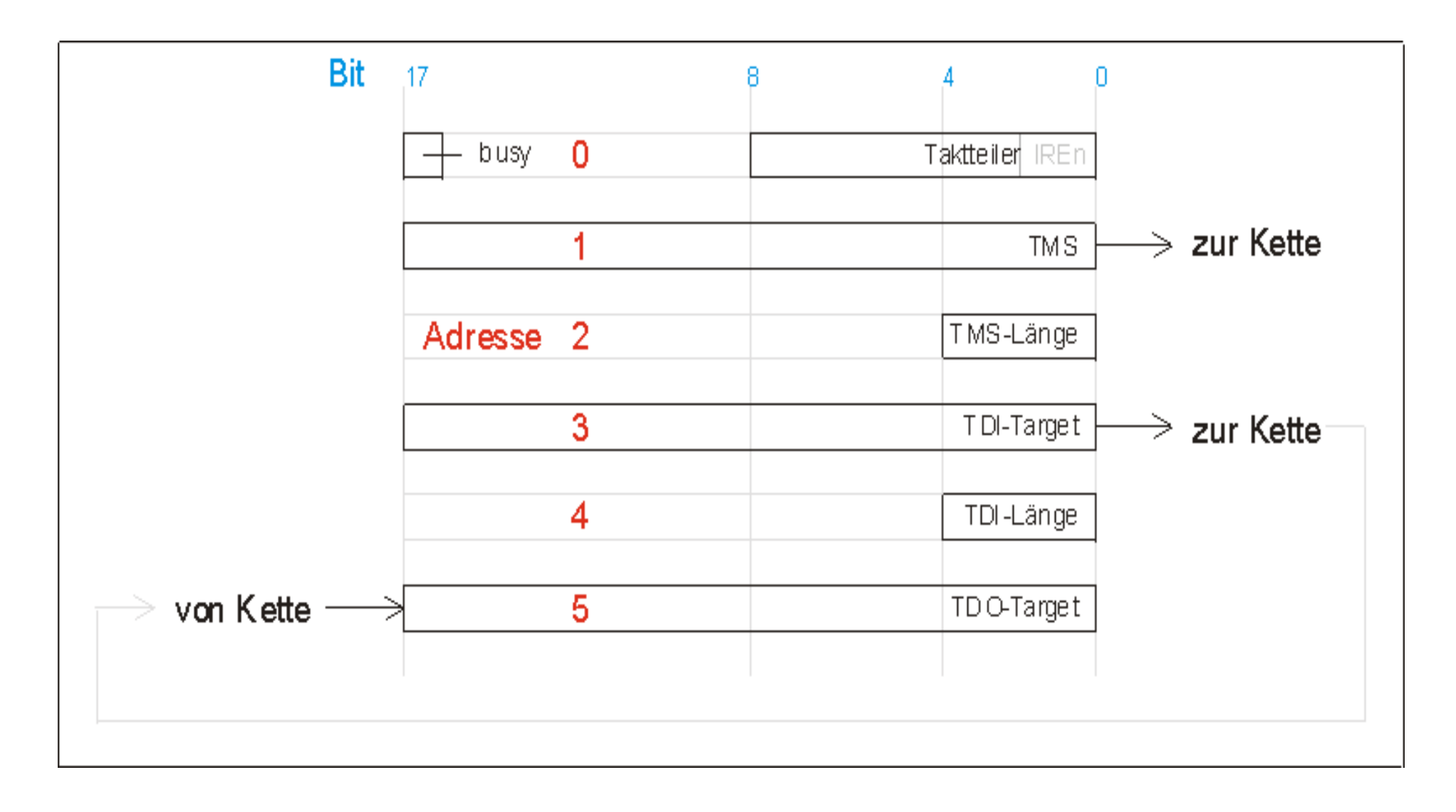

## 2.4.5.3 [Schrittmotoren](http://wwwpub.zih.tu-dresden.de/~ss17/wiki/www.mr.inf.tu-dresden.de/wiki/tiki-index7127.html?page=Schrittmotoren&structure=SpartanMC) Interface

- Das Interface übernimmt das Beschleunigen und Bremsen des **Motors**
- Die Anzahl der Beschleunigungsphasen (typisch 5) ist generierbar
- Nach der Initialisierung muss nur die Anzahl der Schritte und die Richtung eingestellt werden
- Es werden 3 Interrupts ausgelöst für:
	- Topspeed erreicht
	- Abbremsung beginnt
	- Stopp Zustand erreicht

#### 3 Werkzeuge zur Programmierung und Konfiguration des SpartanMC

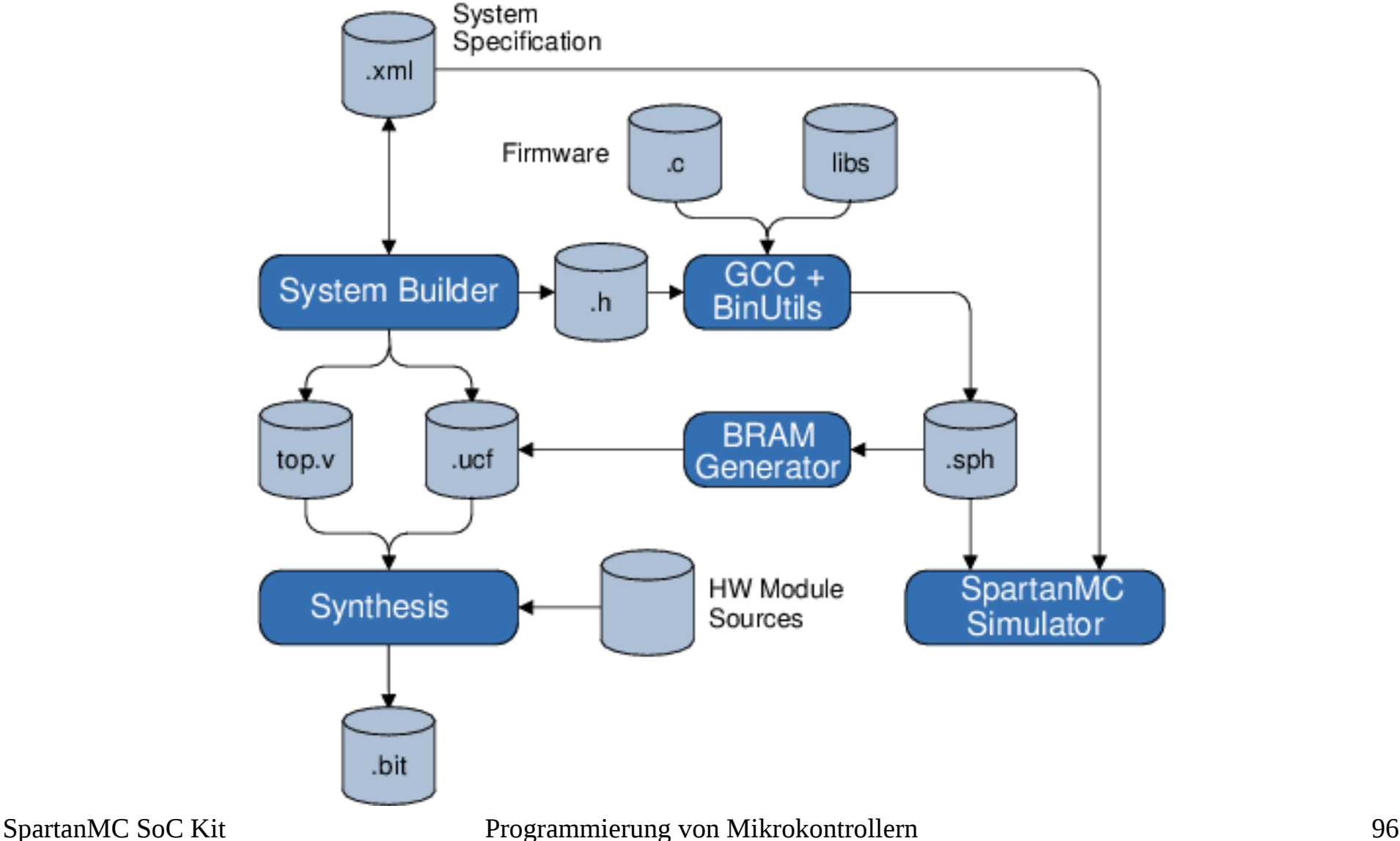

#### 3.1 Der Assembler

Der Assembler ist Bestandteil der GNU – Binutils welche wie der GCC für den SpartanMC angepasst wurden. Alle Informationen dazu können also den im Internet vorhandenen Dokumentationen entnommen werden.

#### [http://en.wikipedia.org/wiki/GNU\\_Assembler](http://en.wikipedia.org/wiki/GNU_Assembler) [http://wwwpub.zih.tu-dresden.de/~ss17/wiki/www.mr.inf.tu-dresden.de/wiki/tiki-index0af9.html](http://wwwpub.zih.tu-dresden.de/~ss17/wiki/www.mr.inf.tu-dresden.de/wiki/tiki-index0af9.html?page=Assembler&structure=SpartanMC)

Auf den Seiten finden Sie alle wichtigen Informationen zur Nutzung des Assembler, Linker und aller anderen Tools. Für den SpartanMC ist eigentlich nur die Syntax der Assembler Direktiven von Interesse, um die List-Dateien zu verstehen oder selbst geschriebene Assemblerprogramme zu erstellen. Der Aufruf der Tools erfolgt automatisch durch das Entwicklungssystem für den SpartanMC. Da sowohl die Hardware als auch die wichtigsten Komponenten der Tool-Kette selbst im Team erstellt wurden, können natürlich auch in allen Teilen Fehler sein. Wenn etwas nicht funktioniert kann der Fehler im eigenen Programm, im Compiler oder auch in der Hardware sein. Um den Fehler zu finden ist dann fast immer die Assemblerliste des übersetzten C-Programms notwendig. Mit der Befehlsbeschreibung der Maschinenbefehle kann man dann überprüfen ob die aus dem C-Programm entstandene Befehlsfolgen auch wirklich das machen, was mit dem C-Programm realisiert werden soll. Ist das der Fall, muss herausgefunden werden welcher Befehl in der Hardware nicht das macht, was in der Beschreibung steht oder welches Ein- Ausgabegerät nicht richtig arbeitet. Ein Verständnis für die Assemblersprache des SpartanMC ist bei der Fehlersuche also unbedingt notwendig.

#### 3.1.1 Direktiven

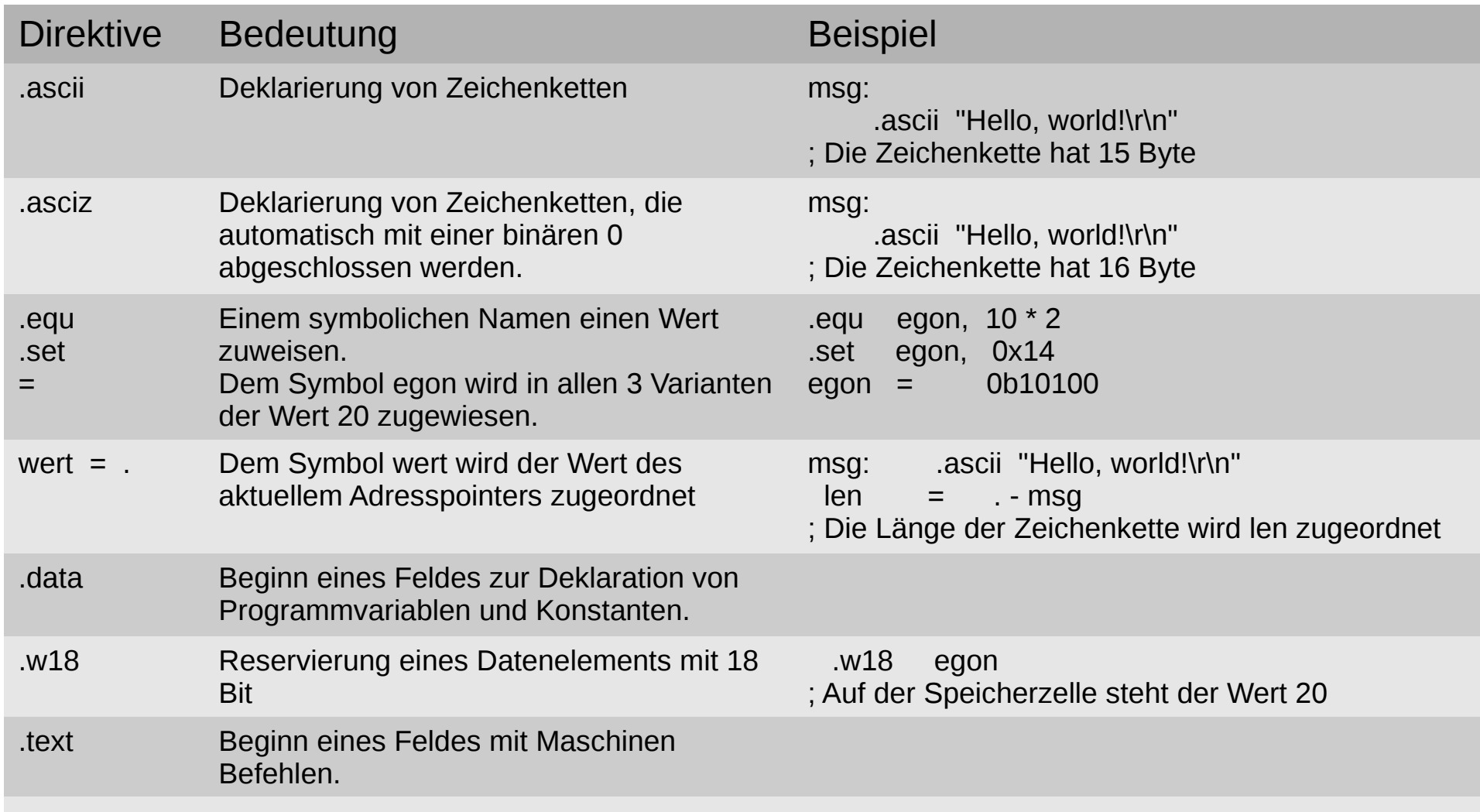

## 3.1.1 Direktiven (2)

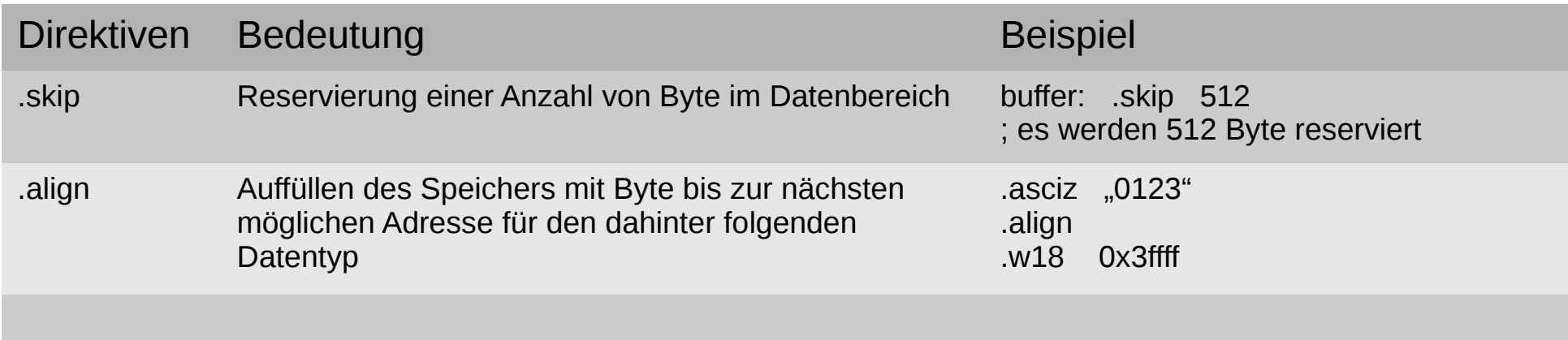

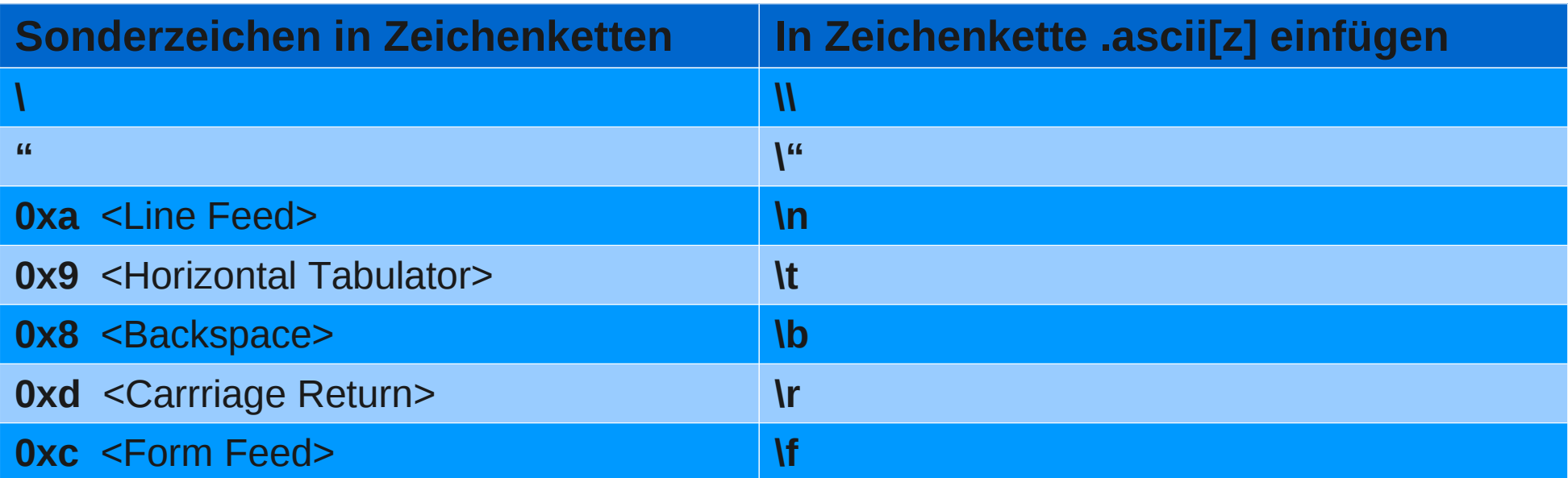

### 3.1.2 Include

- Include Dateien können Makros oder ganze .text Segmente und/oder .data Segmente enthalten. Der Inhalt der inc-Datei wird dann immer an der Stelle der a18-Datei eingefügt, an welcher sich der Include-Aufruf befindet. Der Aufruf erfolgt entweder:
- **.include "Dateiname.inc"** es wird der Pfad des inc-Files wie folgt angegeben, oder ohne Pfad, dann steht die zu verwendete inc-Datei im Verzeichnis der C Header Dateien. .include "../lib\_obj/src/interrupt/interrupt.s" bindet in ein Programm den Quellkode der Interruptbearbeitng ein, wie er als Objekt in C-Programmen eingebunden wird.

## 3.1.2 Include (2)

Mit dem Befehl

.include "Verz\test3.inc"

ist es möglich auf inc-Dateien zuzugreifen, welche sich in Unterverzeichnissen befinden. Geladen werden können:

- Konstanten des SpartanMC.
- Konstanten für die Uart und andere Interface.
- Eine Interruptbehandlung.
- Funktionen.
- Macros für den SpartanMC.
- Startup Assembler Programme zum laden in C-Programmen.

#### 3.2 Der GCC 3.2.1 [Konsolen Funktionen](http://wwwpub.zih.tu-dresden.de/~ss17/wiki/www.mr.inf.tu-dresden.de/wiki/tiki-index36fa.html?page=GCC-+Konsolenfunktionen&structure=SpartanMC)

● 1. **uart\_wait\_idle(UART\_MONITOR);**

Die Funktion wartet auf den Ruhezustand einer UART, deren Adresse mit dem Namen der Uart im jConfig als Argument (hier UART\_MONITOR) in den Klammern angegeben wird. Die Funktion wartet, bis die Schieberegister von Rx und Tx sowie RESET Funktionen abgeschlossen sind. Danach kann dann bei unidirektionalen Datenübertragungen die Datenrichtung geändert werden oder eine andere Datenrate, oder andere um Initialisierungen vorgenommen werden. Bei Verwendung der UART\_LIGHT darf diese Funktion nicht aufgerufen werden. Wird die Funktion beim Systemstart vor der 1. Verwendung der Uart nicht aufgerufen, dann werden die Daten verfälscht, wenn der Ruhezustand noch nicht eingenommen wurde!

#### 3.2 Der GCC 3.2.1 Konsolen Funktionen (2)

● 2. **stdio\_uart\_open(UART\_MONITOR);**

Die Funktion verknüpft die Uart mit der Adresse UART\_MONITOR mit den STDIO Operationen, die in den folgenden Funktionen beschrieben werden.

● 3. **putchar(zeichen);**

Ausgabe eines 8 Bit Wertes an das STDIO Gerät. Der folgende Code sendet eine ASCII "0".

```
unsigned char   zeichen;
zeichen = 0x30;
putchar(zeichen);
```
#### 3.2 Der GCC 3.2.1 Konsolen Funktionen (3)

● 4. **zeichen = getchar();**

Warten auf die Eingabe eines 8 Bit Wertes vom STDIO Gerät. Der folgende Code übergibt den eingegebenen Wert der Variablen "zeichen".

unsigned char zeichen; zeichen = getchar();

#### 3.2 Der GCC 3.2.1 Konsolen Funktionen (4)

#### ● 5. **getchar\_nb(&zeichen);**

Testen, ob am STDIO Gerät ein Zeichen eingegeben wurde. Im folgenden Beispiel liefert die definierte Funktion eine 0x0 wenn nichts eingegeben wurde oder den Code des gesendeten Zeichens.

```
// z=uart_getstat() // z=0 keine Eingabe
```

```
unsigned char uart getstat(void){
```
unsigned char zeichen = 0;

```
        getchar_nb(&zeichen);
```
return zeichen;

#### 3.2 Der GCC 3.2.1 Konsolen Funktionen (5)

● 6. **printf("\r\n Wert = 0x%6x\n",out\_value);**

Senden von Zeichenketten und Anzeige von Werten auf dem STDIO Gerät. Es wird die übliche C-Funktion realisiert, es können aber nur maximal 2 Werte pro Aufruf angezeigt werden. Die Anzeige von Werten im LONG Format ist nicht möglich!

```
unsigned int out value = 0x12345;
print(f('\r\nt\nlallo ich bin SpartanMC 18 \r');print(f("\r\r\r\arccurly) = 5 SpartanMC 18 TU-Dresden InfMR\r");
printf("\r\n\t Wert = 0x\%6x\n", out value);
```
#### 3.2 Der GCC 3.2.1 Konsolen Funktionen (6)

● 7. **print\_lx(**unsigned long wert, unsigned int anz**);**

Anzeigen von long Werten (36 Bit) hexadezimal auf dem STDIO Gerät. Mit dem 2. Parameter wird die Anzahl der Anzeigestellen festgelegt. Es sind Werte von 0 bis 9 möglich. Bei 9 werden immer alle Stellen angezeigt und bei 0 nur die Stellen ungleich 0. Bei 1 wird nur die Stelle 16<sup>°</sup> immer angezeigt.

```
#include <io_funktionen.h>
unsigned long out value = 0x123456789;
printf("\r\n 36 Bit Wert = 0x");
print lx(out value, 1);
```
#### 3.2 Der GCC 3.2.1 Konsolen Funktionen (7)

● 8. **print\_ld(**unsigned long wert, unsigned int sig, unsigned int anz**);**

Anzeigen von long Werten (36 Bit) dezimal auf dem STDIO Gerät. Mit dem 3. Parameter wird die Anzahl der Anzeigestellen festgelegt. Es sind Werte von 0 bis 11 möglich. Bei 11 werden immer alle Stellen angezeigt und bei 0 nur die Stellen ungleich 0. Bei 1 wird nur die Stelle 10<sup>°</sup> immer angezeigt. Mit sig=0 wird wert ohne Vorzeichen angezeigt. Für ungleich 0 wird das Vorzeichen und der Betrag angezeigt.

#include <io\_funktionen.h>

unsigned long out value =  $-34359738368$ ;

printf("\r\n 36 Bit Wert = ");

print  $ld(out value, 1, 1);$
# 3.2 Der GCC 3.2.1 Konsolen Funktionen (8)

● 9. **get\_lx(**unsigned int pos**);**

Eingabe von long Werten (36 Bit) hexadezimal mit dem STDIO Gerät. Mit dem Parameter pos wird die Anzahl der Eingabestellen festgelegt, bis zu der nach ENTER ein TAB auf die Konsole ausgegeben wird. Mit BS kann die Eingabe korrigiert werden.

```
#include <io_funktionen.h>
unsigned long in value;
printf("\r\n 36 Bit Wert = 0x");
in value = get lx(4);
```
# 3.2 Der GCC 3.2.1 Konsolen Funktionen (9)

• 10. **get Id(**unsigned int sig, unsigned int pos);

Eingabe von long Werten (36 Bit) dezimal mit dem STDIO Gerät. Mit dem Parameter pos wird die Anzahl der Eingabestellen festgelegt, bis zu der nach ENTER ein TAB auf die Konsole ausgegeben wird. Mit BS kann die Eingabe korrigiert werden. Mit sig = 0 wird ein Wert ohne Vorzeichen beginnen mit einer Ziffer erwartet. Bei ungleich 0 muss die Eingabe mit "+" oder "-" anfangen.

```
#include <io_funktionen.h>
unsigned long in value;
printf("\rceil r \rceil 36 Bit Wert = ");
in value = get ld(1, 4);
```
# 3.2 Der GCC 3.2.1 Konsolen Funktionen (10)

#### • 11. **get 18(**char \*meld, unsigned int pos);

Eingabe von Werten (18 Bit) hexadezimal mit dem STDIO Gerät. Mit dem Parameter pos wird die Anzahl der Eingabestellen festgelegt, bis zu der nach ENTER ein TAB auf die Konsole ausgegeben wird. Mit BS kann die Eingabe korrigiert werden. Der 1. Parameter ist eine Zeichenkette zur Eingabeaufforderung. Bei der Eingabe von Werten > 0x3ffff wird eine Fehlermeldung angezeigt und erneut zur Eingabe aufgefordert.

```
#include <io_funktionen.h>
unsigned long in value;
in value = get 18(, \rrbracketr\ln 18 Bit = 0x", 4);
```
# 3.2 Der GCC 3.2.1 Konsolen Funktionen (11)

#### • 12. **get 18d(**char \*meld, unsigned int sig, unsigned int pos);

Eingabe von Werten (18 Bit) dezimal mit dem STDIO Gerät. Mit dem Parameter pos wird die Anzahl der Eingabestellen festgelegt, bis zu der nach ENTER ein TAB auf die Konsole ausgegeben wird. Mit BS kann die Eingabe korrigiert werden. Der 1. Parameter ist eine Zeichenkette zur Eingabeaufforderung. Bei der Eingabe von Werten die mehr als 18 Bit benötigen wird eine Fehlermeldung angezeigt und erneut zur Eingabe aufgefordert. Mit sig = 0 wird ein Wert ohne Vorzeichen beginnen mit einer Ziffer erwartet. Bei ungleich 0 muss die Eingabe mit "+" oder "-" anfangen.

```
#include <io_funktionen.h>
```
unsigned long in value;

SpartanMC SoC Kit **Programmierung von Mikrokontrollern** 112 in value = get  $18d$ ("\r\n 18 Bit = ", 1, 4);

### 3.2 Der GCC 3.2.1 Konsolen Funktionen (6)

```
SpartanMC SoC Kit Programmierung von Mikrokontrollern 113
/* Print 36 Bit Hexadezimal mit Vorgabe der Anzeigestellen
 * (nur wenn die voran gehenden Stellen 0 sind, werden sie nicht angezeigt) */
void print_lx(unsigned long wert, unsigned int anz) {
   unsigned long mask4high = 0x f00000000;
   unsigned long tetrade;
   unsigned int stellen;
   unsigned int pos = 9 - anz;unsigned int pos0no = 0; // Merken, wenn Stelle != 0 gefunden wurde.
   unsigned char zeichen;
   for (stellen = 0; stellen < 9; stellen++) {
       tetrade = wert & mask4high;
       wert = wert << 4; \frac{1}{2} naechten 4 Bit nach high
       tetrade = tetrade >> 32; // in die unteren 4 Bit verschieben
       zeichen = tetrade;
       if (zeichen > 9) {
          zeichen = zeichen + 7; // 10 + 7 + 0x30 = 0x41}
       if ((stellen >= pos) || (zeichen != 0) || (pos0no != 0)) {
          pos0no = 1;zeichen = zeichen + 0x30;
          putchar(zeichen);
       }
   }
}
```
## 3.2 Der GCC 3.2.1 Konsolen Funktionen (7)

```
/* Input 36 Bit Hexadezimal */
unsigned long get lx(unsigned int pos) {
        unsigned long wert = 0;
        unsigned int \alpha ok = 0;
        unsigned int stellen = 0;
                unsigned char   zeichen;
                do {
                                zeichen = getchar();
                if (zeichen == 0x0d) ok =1; // ENTER
                                if ((zeichen == 0x08) && (stellen > 0)) {       // BS
                         stellen--;
                         wert = wert \gg 4;
                         putchar(0x8);
                         putchar(' ');
                         putchar(0x8);
                         }
                if (stellen \leq 9) {
                         if ((zeichen >= '0') && (zeichen \leq '9')) {
                                 wert = wert << 4;
                                 wert = wert + (zeichen - '0');
                                 stellen++;
                                 putchar(zeichen);
                                 }
```
### 3.2 Der GCC 3.2.1 Konsolen Funktionen (7)

```
// Wenn keine Ziffer auf A bis F und a bis f pruefen
                         if (zeichen >= 'A') {
                                    // Kleine Buchstaben in grosse wandeln
                                                                  zeichen = zeichen & 0xdf;
                                  if (zeichen \leq 'F') {
                                          wert = wert << 4;
                                          wert = wert + (zeichen - 0x37);
                                           stellen++;
                                          putchar(zeichen);
                                           }
                                }
                        }
        }
        while (ok == 0); // Eingabe beendet ?
        if (stellen < pos) putchar(0x9); // TAB
                return wert;
```
}

```
void main() {
    interrupt disable();
   uart_wait_idle(UART_MONITOR);
   UART MONITOR->ctrl stat = UART RX EN|UART TX EN|UART TWO STOP|
                                  UART DATA LEN 8\sqrt{\text{UART}} BPS 1\overline{1}520\overline{0};
    stdio uart open(UART MONITOR);
    interrupt_enable();
   printf("\r\n\n 36 Bit Summen berechnen\
        \r\n   i \tSummand 1 \tSummand 2 \tSumme 9 Stellen\t\
                 Summe mit mindestens einer Stelle\r\n");
   unsigned int z = 0; \frac{1}{\sqrt{1}} Index fuer Sumanden
   unsigned long sum = 0; // Summe 36 Bit
   unsigned long su1 = 0; \frac{1}{10} Summand 1 36 Bit
   unsigned long su2 = 0; // Summand 2 36 Bitwhile (1) {
        printf("\r\n %3d\t0x",z);
        sul = qet lx(6);printf('\\t+ 0x");su2 = get 1x(4);printf("\text{t} = 0x");
        sum = <math>su1 + <i>su2</i></math>;print lx(sum, 9);
        printf("\setminus t = 0x");
       print lx(sum, 1);
        z++;}
}
```
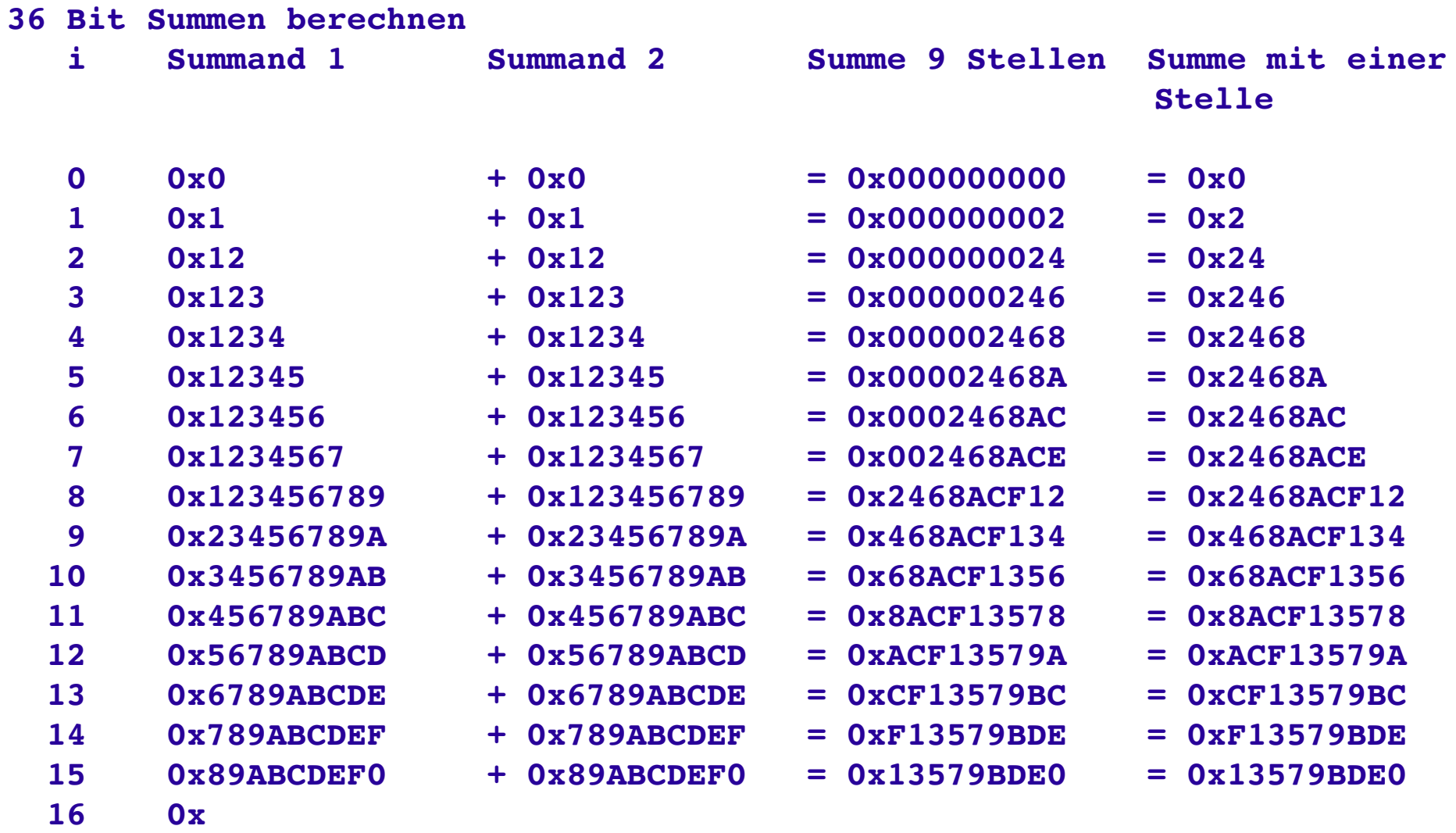

```
void main() {
   interrupt_disable();
   uart_wait_idle(UART_MONITOR);
   UART MONITOR->ctrl stat = UART RX EN|UART TX EN|UART TWO STOP|
                               UART_DATA_LEN_8|UART_BPS_115200;
   stdio uart open(UART MONITOR);
   interrupt_enable();
   printf("\r\n 36 Bit Summen berechnen\r\n   i \tSummand 1 \tSummand 2\
          \tSumme 9 Stellen\t Summe dezimal\r\n");
   unsigned int z = 0; // Index fuer Sumanden
   unsigned long sum = 0; // Summe     36 Bit
   unsigned long su1 = 0; // Summand 1 36 Bit
   unsigned long su2 = 0; // Summand 2 36 Bit
   while (1) {
      printf("\r\n %3d\t",z);
       su1 = get_ld(1, 7); // dez Eingabe
      printf("\t+ ");
       su2 = get_ld(1, 5); // dez Eingabe
      printf("\t= 0x");
       sum = su1 + su2;
      print_lx(sum, 9); // hex Ausgabe
      print(f("t = "));print_ld(sum, 1, 11); // dez Ausgabe
      z++;
   }
```
**}**

#### **36 Bit Summen berechnen**

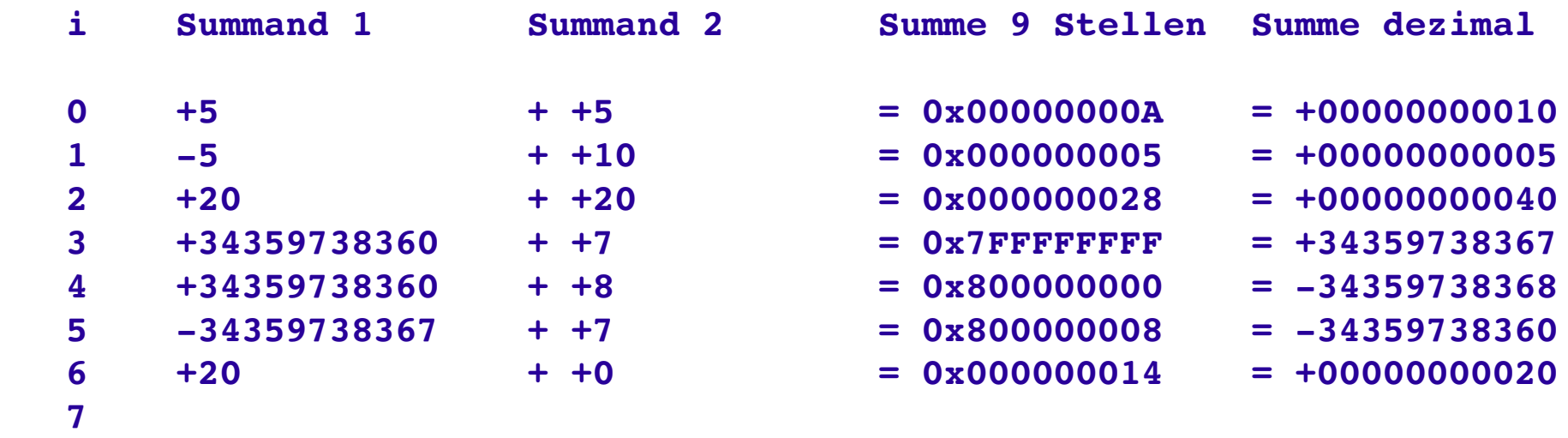

### 3.2 Der GCC 3.2.2 [Funktion](http://wwwpub.zih.tu-dresden.de/~ss17/wiki/www.mr.inf.tu-dresden.de/wiki/tiki-indexd633.html?page=Nutzung+der+oberen+18+Bit+des+Ergebisses+beim+MUL+Befehl+im+SFR_MUL+Register+beim+GCC&structure=SpartanMC) für 36 Bit Ergebnis vom MUL

```
asm ("\n.include \"const.s\"");
/*
* Multiplikation mit 36 Bit Produkt aus 18 Bit * 18 Bit
*/
```

```
long mul36(int fa1, int fa2){
           long prod;
  unsigned int prodl;
  prodl = fa1;
    __asm__("MUL %0, %1":"+r"(prodl):"r"(fa2));
    __asm__("MOVS2I %0, SFR_MUL":"=r"(prod));
  prod = prod << 18; // SFR Inhalt nach HIGH schieben
  prod = prod | prodl; // LOW Einblenden
  return prod; // 36 Bit Produkt
}
```

```
void main() {
```

```
interrupt_disable();
uart_wait_idle(UART_MONITOR);
UART MONITOR->ctrl stat = UART RX EN|UART TX EN|UART TWO STOP|
                                            UART_DATA_LEN_8|UART_BPS_115200;
stdio uart open(UART MONITOR);
interrupt_enable();
printf("r\nu\nu MUL 18 Bit * 18 Bit = 36 Bit\rn\nwhile (1) {
     unsigned long prod = 0; // Produkt   36 Bit
     unsigned int fa1 = 0; // Faktor  1 18 Bit
     unsigned int fa2 = 0; // Faktor  2 18 Bit
     fal = get 18("\r\n\text{r} + 18 = 0x", 6);fa2 = get 18("\r\n\frac{\r}{\r\n\frac{\r}{\r\nprod = mul36(fa1, fa2);
     printf("\r\n Produkt  36 Bit = 0x");
     print_lx(prod, 1);
     print(f("\r\nu");
}
```
SpartanMC SoC Kit

```
/*
 * Input 18 Bit Hexadezimal
 */
unsigned long get_18(char *meld, unsigned int pos) {
  unsigned long wert18 = 0;
  do {
     printf(meld);
     wert18 = get_lx(pos); // 36 Bit Eingabefunktion
     if (wert18 > 0x3ffff) printf("Wert > 18 Bit!");
   }
  while (wert18 > 0x3ffff);
  return wert18;
}
```

```
MUL 18 Bit * 18 Bit = 36 Bit
Faktor 1 18 Bit = 0x2
Faktor 2 18 Bit = 0x4
Produkt  36 Bit = 0x8
Faktor 1 18 Bit = 0x20
Faktor 2 18 Bit = 0x20
Produkt  36 Bit = 0x400
Faktor 1 18 Bit = 0x222
Faktor 2 18 Bit = 0x222
Produkt  36 Bit = 0x48C84
Faktor 1 18 Bit = 0x4444
Faktor 2 18 Bit = 0x4444
Produkt  36 Bit = 0x12343210
Faktor 1 18 Bit = 0x
```

```
void main() {
   interrupt_disable();
  uart_wait_idle(UART_MONITOR);
  UART MONITOR->ctrl stat = UART RX EN|UART TX EN|
           UART_TWO_STOP|UART_DATA_LEN_8|UART_BPS_115200;
   stdio uart open(UART MONITOR);
   interrupt_enable();
  print f(''\r\nu\nu MUL 18 Bit * 18 Bit = 36 Bit Dezimal\r\nuwhile (1) {
      unsigned long prod = 0; // Produkt   36 Bit
     unsigned int fa1 = 0; // Faktor  1 18 Bit
     unsigned int fa2 = 0; // Faktor  2 18 Bit
      fal = get 18d("\r\n\r\nRktor 1 18 Bit = ", 1, 6);
      fa2 = get 18d("\r\nRe\ Faktor 2 18 Bit = ", 1, 3);
     prod = mul36(fa1, fa2);
     printf("\r\n Produkt  36 Bit = ");
     print_ld(prod, 1, 1);
     print(f("\r\ln");
   }
}
```

```
/*
 * Input 18 Bit Dezimal
 */
long get_18d(char *meld, unsigned int sig, unsigned int pos) {
   long wert18 = 0;
   do {
      printf(meld);
      wert18 = get_ld(sig, pos); // 36 Bit Eingabefunktion
      if (((sig == 0) && (wert18 > 262143)) || ((sig != 0) && 
             ((wert18 > 131071) || (wert18 < 131072)))){
         printf("\tWert > 18 Bit!");
      }
   }
   while (((sig == 0) && (wert18 > 262143)) || ((sig != 0) && 
             ((wert18 > 131071) || (wert18 < 131072))));
   return wert18;
}
```

```
MUL 18 Bit * 18 Bit = 36 Bit Dezimal
Faktor 1 18 Bit = +3
Faktor 2 18 Bit = -4Produkt 36 Bit = -12Faktor 1 18 Bit = +131071
Faktor 2 18 Bit = +131071
Produkt  36 Bit = +17179607041
Faktor 1 18 Bit = +131072      Wert > 18 Bit!
Faktor 1 18 Bit = +131073      Wert > 18 Bit!
Faktor 1 18 Bit = 131072
Faktor 2 18 Bit = 131072
Produkt  36 Bit = +17179869184
Faktor 1 18 Bit = 131073      Wert > 18 Bit!
Faktor 1 18 Bit = +1024
Faktor 2 18 Bit = +2
Produkt  36 Bit = +2048
Faktor 1 18 Bit =
```
## 3.2 Der GCC 3.2.3 [Funktionen](http://wwwpub.zih.tu-dresden.de/~ss17/wiki/www.mr.inf.tu-dresden.de/wiki/tiki-index97c9.html?page=Assemblerproramme+zur+Nutzung+der+LEDs+oder+7+segment+Anzeige+am+SFR_LED+Register&structure=SpartanMC) für das SFR\_LED Register

**#include <led7.h>**

```
/*
 * Werte an 7 LEDs oder 7 Segmentanzeige am SFR_LED ausgeben.
 */
unsigned charwert1 = 0x7f;
unsigned charwert2 = 0;
unsigned charwert3 = 0xd;
led7_set(wert1); // Alle 7 LEDs einschalten
wert2 = led7_get();// Wert2 ist jetzt auch 0x7f
led7_hex(wert3); // "d" wird auf 7 Segmentanzeige angezeigt
led7_hex(16); // Bei Werten größer 15 ist die Anzeige aus
                   // geschaltet
```
;